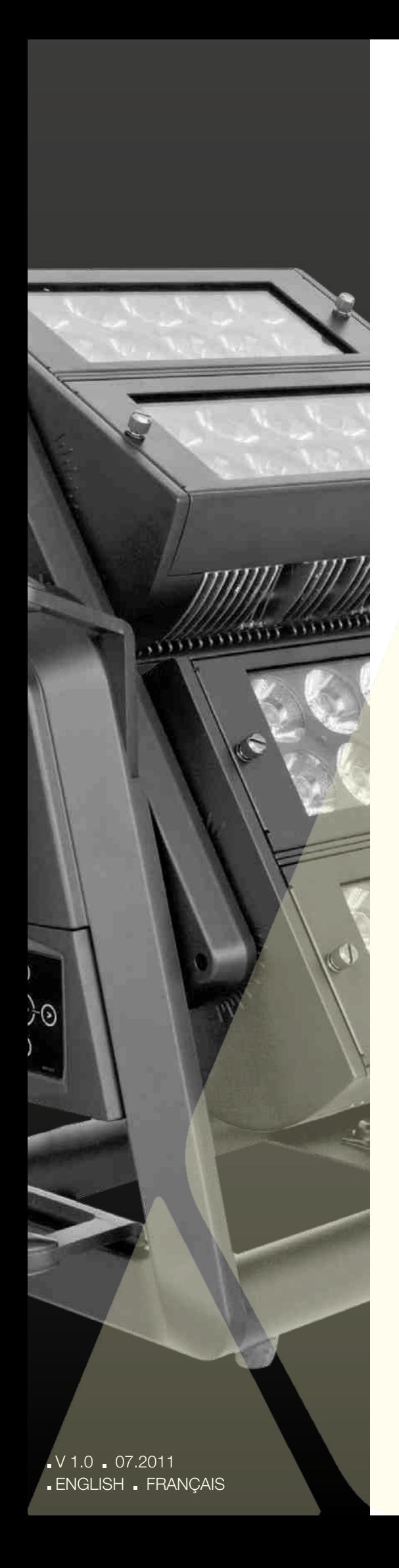

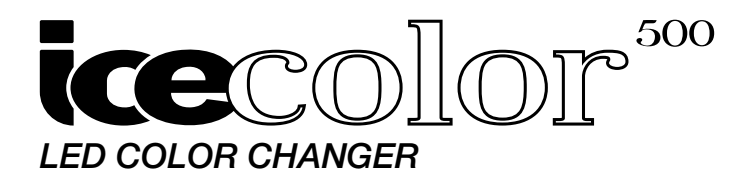

### USER MANUAL

Keep this manual for future needs

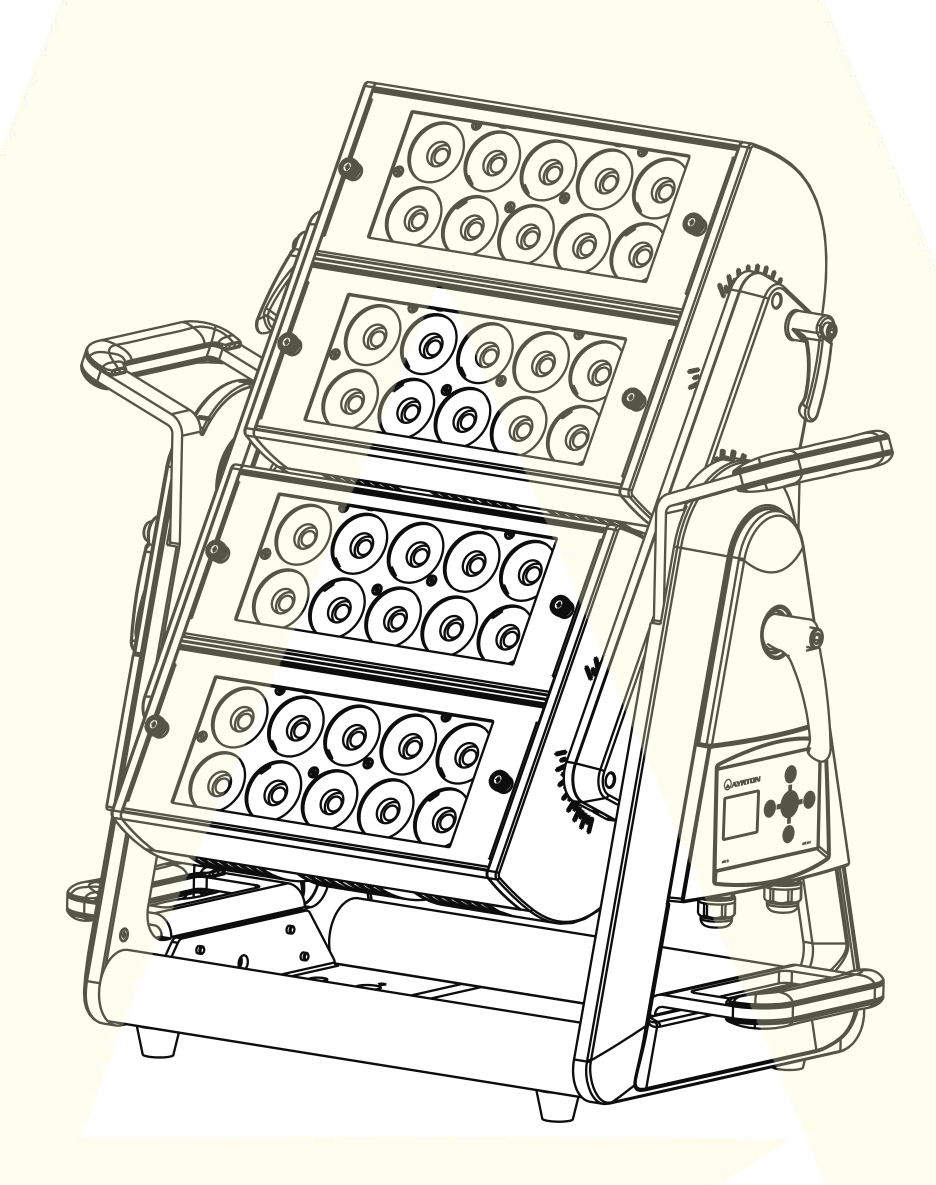

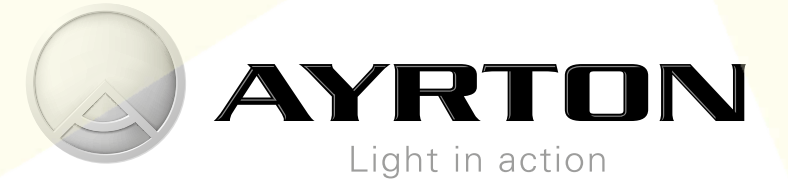

**AYRTON** 

# Summary

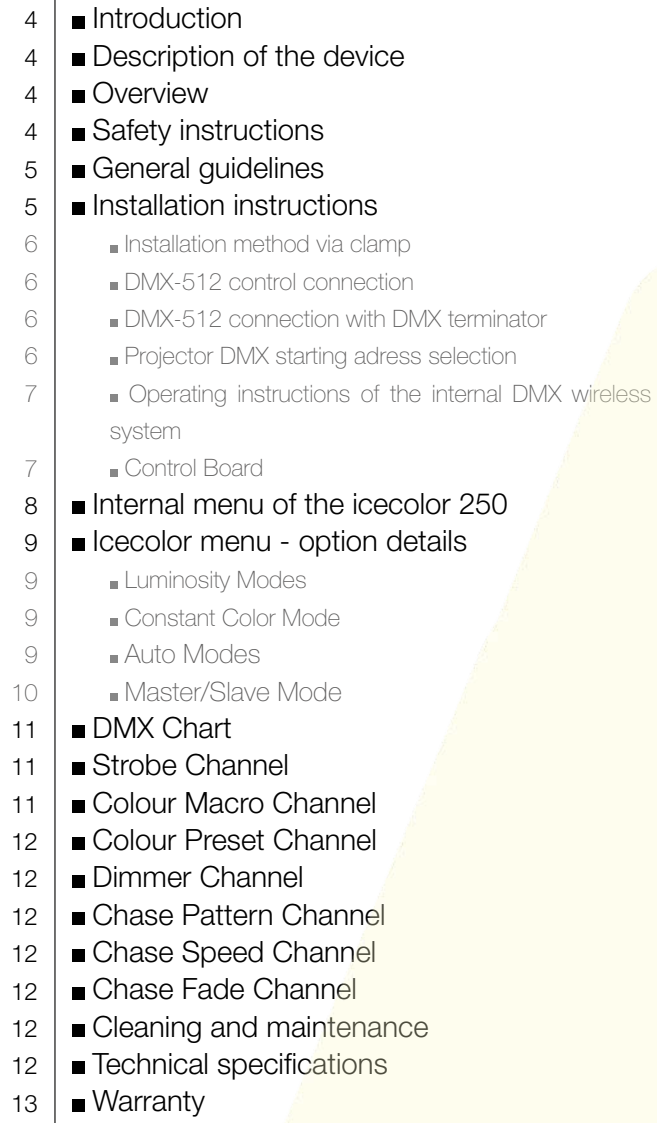

# Sommaire

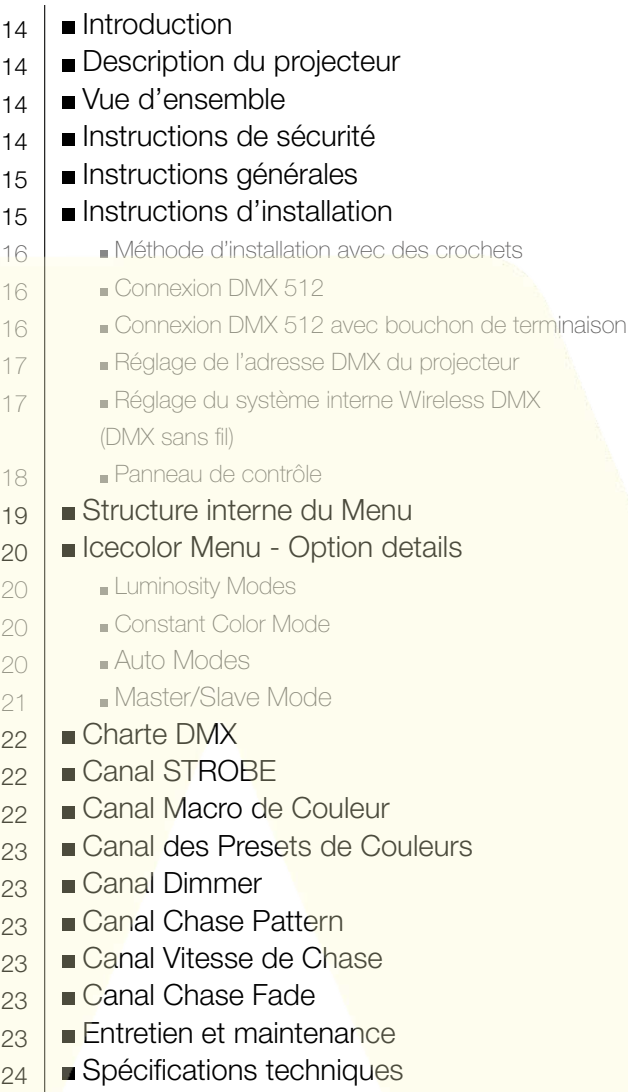

**Garantie** 24

Thank you for your patronage. We are confident that our excellent products and service can satisfy you. For your own safety, please read this user manual carefully before installing the device.

In order to install, operate, and maintain the lighting safety and correctly. We suggest that the installation and operation should be done by the verified technician and follow the instruction strictly.

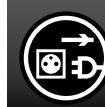

### CAUTION !

Unplug mains lead before opening the housing.

#### Every person involved with the installation, operation and maintenance of this device has to:

- **be** qualified
- **follow carefully the instructions of this manual**

### Introduction.

Thank you for having chosen this professional LED Color Changer projector.

You will see you have acquired a powerful and versatile device.

#### Unpack the device. Inside the box you should find :

- $(1)$  Two omega clamps
- One safety rope
- $\mathcal{L}$ 3.) Manual
- Câble d'adaptation pour alimentation secteur
- 5. 2 câcles d'adaptation DMX XLR 5 broches

Please check carefully that there is no damage caused by transportation. Should there be any, consult your dealer and don't install this device.

# Description of the device.

- 40 x 10W high power four-colors LEDs (Red / Green / Blue / White)
- 9 DMX Channel modes: 4, 5, 12, 8, 9, 16, 16, 17, 24 DMX channels selectable for numerous applications
- Strobe-effect with 1 to 25 flashes per second
- General dimming and blackout for all four effect
- Excellent RGBW mixing and rainbow effect
- Control board with full color LCD graphic display and touchkeyboard
- Rechargeable back-up Battery for Display, no need external power supply, enable users to enter display menu for address setting or access other functions setting.
- Wireless receiver pre-installed

### Overview

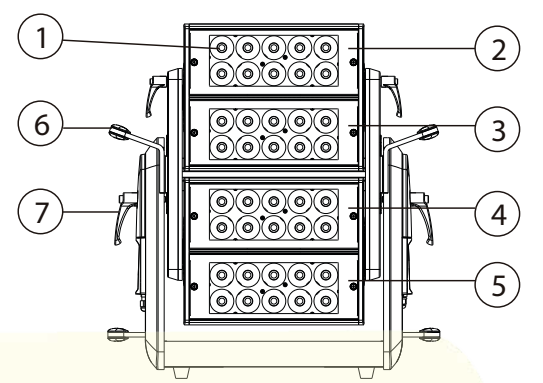

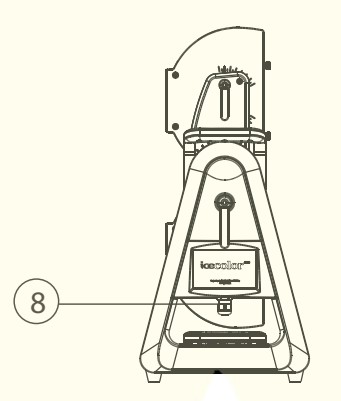

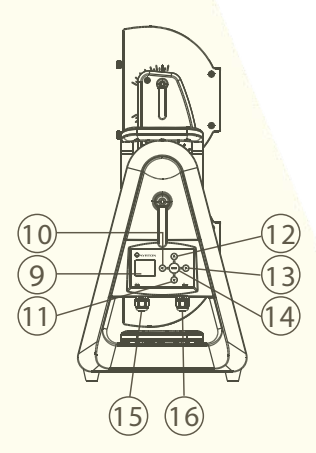

- 
- 
- 
- 
- 
- 6. Carrying Handle 14. Menu-button
- 7. Locking Handle 15. DMX Input
- 
- 1. Lens 9. Display
- 2. Led Matrix 1 10. Left-button
- 3. Led Matrix 2 11. Down-button
- 4. Led Matrix 3 12. Up-button
- 5. Led Matrix 4 13. Right-button
	-
	-
- 8. Power Input 16. DMX Output

# Safety instructions.

# CAUTION !

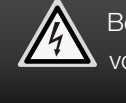

Be careful with your operations. With a dangerous voltage you can suffer a dangerous electric shock when touching wires.

This device has left the factory in perfect condition. In order to maintain this condition and to ensure a safe operation, it is absolutely necessary for the user to follow the safety instructions and warning notes written in this user manual.

#### Important :

Damages caused by the disregard of this user manual are not subject to warranty. The dealer will not accept liability for any resulting defects or problems.

If the device has been exposed to temperature changes due to environmental changes, do not switch it on immediately. The arising condensation could damage the device. Leave the

device switched off until it has reached room temperature.

This device falls under protection-class I. Therefore it is essential that the device should be earthed.

The electric connection must carry out by qualified person.

No move at operating mode.

If the external flexible cable or cord of this luminaire is damaged, it shall be exclusively replaced by the manufacturer or his service agent or a similar qualified person in order to avoid a hazard.

Make sure that the available voltage is not higher than stated at the end of this manual.

Make sure the power cord is never crimped or damaged by sharp edges. If this would be the case, replacement of the cable must be done by an authorized dealer.

Always disconnect from the mains, when the device is not in use or before cleaning it. Only handle the power cord by the plug. Never pull out the plug by tugging the power cord.

Fixtures cannot be installed on combustible substances, keep more than 50cm distance with wall for smooth air flow, so there should be no shelter for fans and ventilation for heat radiation.

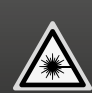

CAUTION ! PROJECTOR USING CLASS 2 LED SOURCES (EN60625-1 : 1994)

This device uses multiple high-power (CLASS 2) LED (Light Emitting Diode) light sources.

If the external flexible cable or cord of this luminaire is damaged, it shall be exclusively replaced by the manufacturer or his service agent or a similar qualified person in order to avoid a hazard.

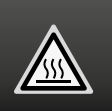

#### CAUTION ! Never touch the device during operation ! The housing may heat up.

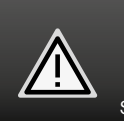

### CAUTION !

Never look directly into the light source, as sensitive persons may suffer an epileptic shock.

Please be aware that damages caused by manual modifications to the device are not subject to warranty. Keep away from children and non-professionals.

# General guidelines.

This device is a lighting effect for professional use on stages, in discotheques, theatres, etc., the device was designed for indoor and outdoor use.

This fixture is only allowed to be operated with the max alternating current which stated in the technical specifications in the last page of this manual.

Lighting effects are not designed for permanent operation. Consistent operation breaks may ensure that the device will serve you for a long time without defects.

Do not shake the device. Avoid brute force when installing or operating the device.

While choosing the installation-spot, please make sure that the device is not exposed to extreme heat, moisture or dust. Please don't project the beam onto combustible substances. The minimum distance between light-output from the projector and the illuminated surface must be more than 0.5 meter.

If you use the quick lock cam in hanging up the fixture, please make sure the quick lock fasteners turned in the quick lock holes correctly.

Operate the device only after having familiarized with its functions. Do not permit operation by persons not qualified for operating the device. Most damages are the result of unprofessional operation.

Please use the original packaging if the device is to be transported.

For safety reasons, please be aware that all modifications on the device are forbidden.

If this device will be operated in any way different to the one described in this manual, the product may suffer damages and the guarantee becomes void. Furthermore, any other operation may lead to short-circuit, burns, electric shock, lamp explosion, crash, etc.

This device is a lighting effect for professional use on stages, in discotheques, theatres, etc.

This fixture is only allowed to be operated with the max alternating current which stated in the technical specifications in the last page of this manual, the device was designed for indoor and outdoor use.

# Installation instructions

CAUTION !

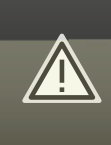

Please consider the GB7000.15/EN60598-2-17 and the other respective national norms during the installation. The installation must only be carried out by a qualified person.

icecolor<sup>300</sup>

The applicable temperature for the projector is between -20°C to 40°C. Do not use the projector under or above the temperature.

The installation of the effect has to be built and constructed in a way that it can hold 10 times the weight for 1 hour without any

AYRTON

USER MANUAL 5

# ENGLISH | INSTALIATION INSTRUCTIONS INSTALLATION INSTRUCTIONS

#### harming deformation.

The installation must always be secured with a secondary safety attachment, e.g. an appropriate safety rope.

Never stand directly below the device when mounting, removing or servicing the fixture.

The operator has to make sure the safety relating and machine technical installations are approved by an expert before taking the device into operation for the first time.

These installations have to be approved by a skilled person once a year.

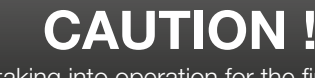

Before taking into operation for the first time, the installation has to be approved by an expert.

#### Cautions :

The effect should be installed outside areas where persons may reach it, walk by or be seated.

Overhead mounting requires extensive experience, including amongst others calculating working load limits, installation material being used, and periodic safety inspection of all installation material and the device. If you lack these qualifications, do not attempt the installation yourself. Improper installation can result in bodily injury.

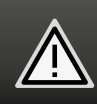

CAUTION ! The electric connection must only be carried out by a qualified electrician.

Before mounting make sure that the installation area can hold a minimum point load of 10 times the device's weight. Connect the fixture to the mains with the power plug.

### Installation method via clamp

Please refer to the picture below:

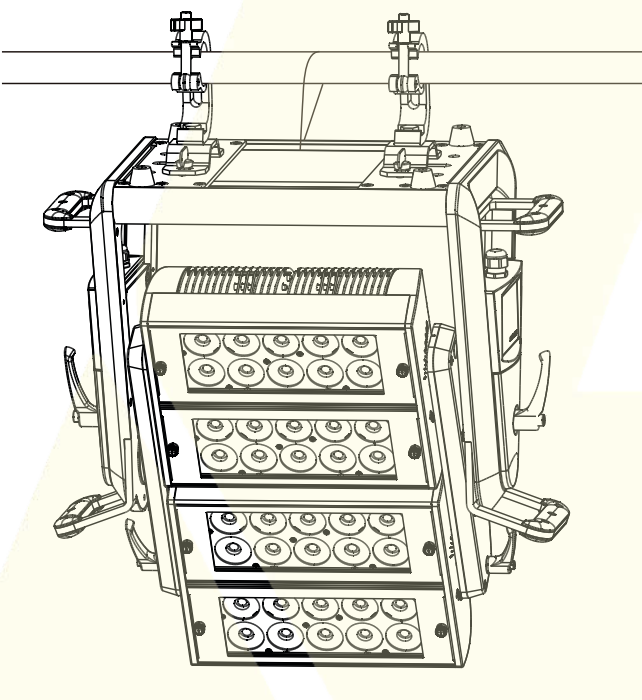

Fix the clamp on the bracket by tighten up the M12 screw on the bracket to the 13mm hole in the middle of the bracket. Pass the safety rope through the connecting hole under the side panel. hanging on the fixed bracket or other fixed station, and can also be floor-mounted (or on any other flat surface) without fixing, remaining steady no matter what the angle of the head. Fully operational in any mounting position, hanging upside-down, side mounted, or set on a flat level surface, etc. When clamp mounting; always use and install the supplied safety cable as an added safety measure to prevent accidental damage in the event of a clamp failure. Be sure this fixture is kept at least 0.1m away from any flammable materials (decoration etc.).

### DMX-512 control connection

Connect the provided XLR cable to the female 5-pin XLR output of your controller and the other side to the male 5-pin XLR input of the moving head. You can chain multiple

Moving head together through serial linking. The cable needed should be two core, screened cable with XLR input and output connectors. Please refer to the diagram below.

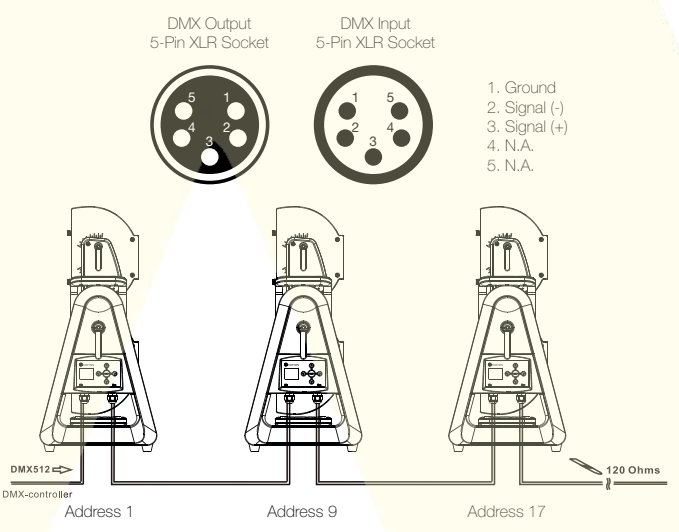

### DMX-512 connection with DMX terminator

For installations where the DMX cable has to run a long distance or is in an electrically noisy environment, such as in a discotheque, it is recommended to use a DMX terminator. This helps in preventing corruption of the digital control signal by electrical noise. The DMX terminator is simply an XLR plug with a 120 Ohms resistor connected between pins 2 and 3, which is then plugged into the output XLR socket of the last fixture in the chain. Please see illustrations below.

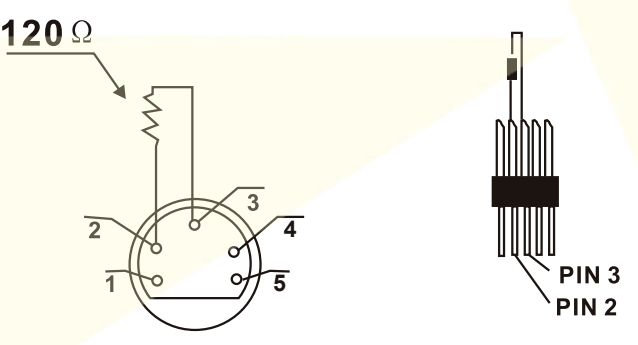

### Projector DMX starting address selection

All fixtures should be given a DMX starting address when using a DMX signal, so that the correct fixture responds to the correct control signals. This digital starting address is the channel number from which the fixture starts to "listen" to the digital control information sent out from the DMX controller. The allocation of this starting address is achieved by setting the correct number on the display located on the base of the device.

You can set the same starting address for all fixtures or a group of fixtures, or make different address for each fixture individually. If you set the same address, all the units will start to "listen" to the same control signal from the same channel number. In other words, changing the settings of one channel will affect all the fixtures simultaneously.

If you set a different address, each unit will start to "listen" to the channel number you have set, based on the quantity of control channels of the unit. That means changing the settings of one channel will affect only the selected fixture.

In the case of the move head, which is a 8 channel fixture, you should set the starting address of the first unit to 1, the second unit to  $9(8 + 1)$ , the third unit to  $17(8+9)$ , and so on.

### Operating Instructions of the internal DMX WIRELESS system

ICECOLOR is factory fitted with an integrated DMX WIRELESS receiver.

It is then possible to control the projector with a wireless DMX signal, by using a compatible DMX WIRELESS Transmitter WIRELESS receiver of the ICECOLOR is made from « WIRELESS SOLUTIONS » brand.

Please consult WIRELESS transmitter User's Manual for more informations and to learn how to set the WIRELESS system.

#### Message from the WIRELESS LED indicator

Static RED :

Not connected/associated to a WIRELESS Transmitter (free)

#### Static YELLOW :

Connected to a WIRELESS Transmitter, but no DMX signal is recieved

or

Waiting for WIRELESS Transmitter to be associated with it

#### Static GREEN :

Associated to a WIRELESS trnasmitter and receive DMX signal from it

#### WIRELESS LINK menu

This menu is located into the OPTIONS menu. Allow to associate or dissociate a DMX WIRELESS Transmitter with the ICECOLOR, in a way to control it without DMX cables. 2 options are proposed :

#### UNLINK

Dissociate the ICECOLOR from the WIRELESS Transmitter from wich it was previously associated

#### LINK :

Associate the ICECOLOR with a WIRELESS Transmitter (Consult Transmitter User's Manual to get step-by-step pairing procedure)

#### WIRELESS OUTPUT menu

This menu is located into the OPTIONS menu

Allow to choose if the DMX signal coming from the WIRELESS Transmitter must or must not be available on the DMX Ouput cable of the ICECOLOR (in order to control other projectors with DMX cables on the same DMX line). 2 options are proposed :

#### DMX DISABLE :

No DMX signal on the DMX OUTPUT of the ICECOLOR

#### DMX ENABLE :

Active DMX signal on the DMX OUTPUT of the ICECOLOR

### Control Board

Keys buttons functions:

 $(\leq)$  LEFT Button : escape or return to previous menu

menu) MENU Button : validate and save the choice, or enter into sub-menu

 $\blacktriangleright$  RIGHT Button : modify value when «>» is drawn

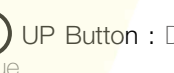

UP Button : Displays the following menu / increments a value

**(V)** DOWN Button : Displays the previous menu / decreases a value

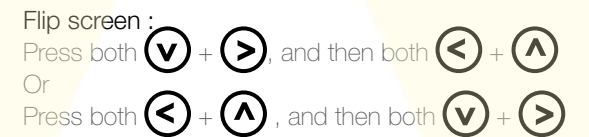

### Factory mode (Default Mode):

 $DMX$  address  $= 1$ MODE = 8 channel Dimmer = Inverted Light Mode = Entertainment Constant Color = OFF AUTO mode = all OFF Wireless DMX output = disable

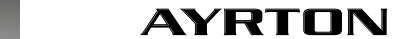

USER MANUAL

# Internal menu of the icecolor 500

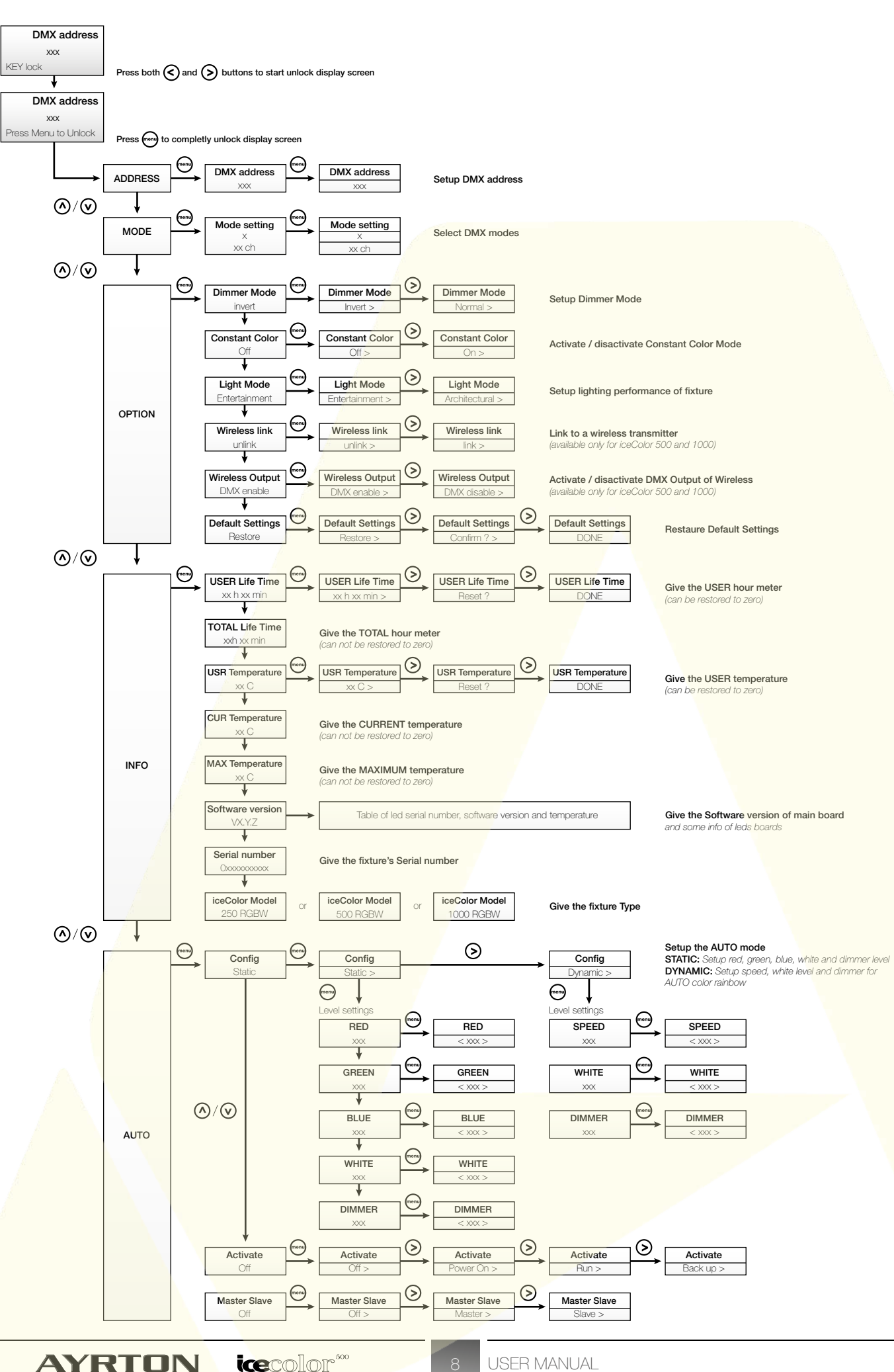

### Icecolor menu - option details

### LUMINOSITY Modes:

This menu allow to adjust the luminosity of the device. There are 2 distinct modes in ICECOLOR:

#### ENTERTAINMENT Mode:

This Mode allow to gain the best from the device's light output power, depending on the outdoor temperature conditions. When the ICECOLOR is cold, the available power is at a maximum. If the temperature increases too much, the ICECOLOR will gradually reduce its power to guarantee its thermal regulation. This Mode is recommended for temporary events where the light output of the ICECOLOR must be optimum.

#### ARCHITECTURAL Mode:

This Mode guarantees a stability of the device's luminous flux, in return for a less high luminous flux than for the 'Entertainment' Mode. This mode is recommended in the context of fixed-place installations of the ICECOLOR where the consistency of the flux is important. It is also advisable to use this Mode in the case where the ICECOLOR is very often set at values close to 100% of its power.

### CONSTANT COLOR Mode:

This menu allow to regulate the consistency of the colour generated by the ICECOLOR.

This mode makes it possible to avoid the phenomenon of a gradual deterioration in colour observed generally on projectors equipped with LED light sources, which occurs when the device heats.

This Mode can be activated or deactivated in the ICECOLOR, which produces the following effects:

#### CONSTANT COLOR ON Mode :

In this Mode, the device's internal software automatically compensates for the phenomenon of the deterioration of the colorimetry which occurs when the device becomes hot with use, thus preserving the colours adjusted when this was cold. In return, when the CONSTANT COLOR Mode is activated, the device's general luminosity is likely to reduce. This Mode is recommended when the device is intended to light up a given target in a preset colour (or with a slow change of colour) together with other projectors of the same type for a long period. By nature, this mode is particularly suited to the constraints of Architectural lighting.

#### CONSTANT COLOR OFF Mode:

The function is deactivated and no compensation of colorimetry depending on the temperature is activated. The quantity of light available with ICECOLOR is maximum when this function is deactivated, but the nature of the colours configured on the device is likely to deteriorate when the device heats (this is because the Red LEDs significantly lose efficiency as the temperature increases). This traditional

mode is recommended for event lighting and the majority of temporary lighting uses, where the maximum quantity of light is favoured.

### AUTO Modes :

This menu offers several functionalities which allow to use the ICECOLOR without DMX lighting controller.

It is possible to drive the ICECOLOR directly from its integrated control panel, while using one of the two integrated AUTO Modes. It is therefore possible to configure the projector light output to a static colour, or also to activate a variation of a prerecorded dynamic colour whose transition speed is adjustable (via the CONFIG menu).

The triggering of one of these AUTO Modes can be parameterised (via the ACTIVATE Menu).

#### CONFIG

This menu allow to adjust the light levels of the STATIC AUTO Mode, or to regulate the passing speed of the DYNAMIC AUTO Mode.

Important: the last Autonomous Mode modified or selected by the user will be triggered by the ACTIVATE Menu.

#### **STATIC Mode**

This menu makes it possible to adjust a static colour on the device.

The intensity of each colour present on the device can be adjusted separately and a general Dimmer makes it possible to adjust the general level of the device's luminosity. The principle of this menu involves successively adjusting the level of each of these colours of available LEDs in order to obtain the final colour desired and then to adjust the general Dimmer.

#### **DYNAMIC Mode**

This menu allow to adjust the passing speed and the level of intensity of a colour variation cycle evolving in a dissolve (progressive mix of colours among themselves) which has been preset in the factory. The pre-programmed colour variation cycle is as follows:

RED >> YELLOW >> GREEN >> CYAN >> BLUE >> MAGENTA >> RED …

#### ACTIVATE

This menu allow to define the triggering mode of the last AUTO Mode (Static or Dynamic) selected or adjusted on the device. 4 different options are proposed, offering the following characteristics:

#### **OFF** (INACTIVE triggering)

No triggering of an AUTO Mode, or cancels the previously set triggering.

#### **RUN** (MANUAL triggering)

Launches the AUTO Mode manually, and up to the ICECOLOR has been switched off, or the AUTO Mode triggering option has been modified by the user.

The ICECOLOR can not be controlled thru DMX when set in this Mode.

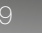

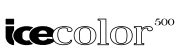

Switching off the device cancels the adjustment of the Manual triggering of the AUTO Mode, which returns automatically to the Inactive option (OFF).

**POWER ON** (Automatic triggering when powering on) Launches the AUTO Mode automatically as soon as the device is powered on.

The ICECOLOR can not be controlled thru DMX when set in this Mode.

#### **BACKUP** (Triggering if DMX signal fails)

This triggering can be classified with an emergency level, which launches an AUTO Mode conditionally :

If a DMX control signal is received by the ICECOLOR, the AUTO Mode is not triggered.

If this DMX signal has stopped (no DMX control signal received by ICECOLOR), the AUTO Mode will be launched as long as this DMX signal has not been re-established. As soon as this DMX control signal has been returned, the ICECOLOR automatically halts its AUTO Mode and obeys the DMX orders which it receives up to the next interruption of the DMX signal, which will again cause the launch of the AUTO Mode of ICECOLOR.

### MASTER /SLAVE Mode:

This menu allow to adjust the operation of the ICECOLOR in Master/Slave Mode. The aim of this function is to synchronise the operation of several devices reciprocally, without having to use a console sending a DMX signal to drive them.

The principle of the Master/Slave mode is as follows: a ICECOLOR projector, one of whose Autonomous Modes was previously adjusted, is parameterised in MASTER Mode. It is linked via the DMX512 wire link to other ICECOLOR projectors in an identical version, which are parameterised for their part in SLAVE Mode. All of the SLAVE devices will identically reproduce the light effects created by the AUTO Mode of the MASTER ICECOLOR projector.

#### Comments:

The Master/Slave Mode can only function correctly if the mutually connected projectors via the DMX line are identical versions.

A MASTER projector can control a maximum of 32 SLAVE projectors linked by the same DMX line. If the quantity of SLAVE projectors to be controlled has to be increased further, it is necessary to use a DMX signal distributor with multiple outputs (commonly called DMX SPLITTERS), which receives the DMX signal generated by the MASTER projector and distributes it on several distinct DMX lines, on which a maximum of 32 SLAVE projectors will be connected per line.

In order to obtain correct operation of this system, it is essential that only one projector be configured in MASTER mode on the DMX line which mutually interlinks several projectors.

The device configured in MASTER mode actually generates a DMX signal, in order to control the devices configured in SLAVE mode. It is therefore important that no other system (DMX console or other device in MASTER mode) emit a DMX control signal on the line reciprocally linking the projectors in order to avoid any conflict.

If the projector configured in MASTER mode detects that a device of whatsoever nature (projector or DMX control console) already emits a DMX signal on the DMX line to which this MASTER is connected, this will then stop emitting a DMX signal immediately to the devices configured in SLAVE mode to prevent any conflict problem that this may cause.

The projector configured in MASTER mode shows a permanent display (MASTER) on its display to indicate its state.

The projector configured in SLAVE mode has a permanent display (SLAVE) on its display to indicate its state.

# DMX Chart.

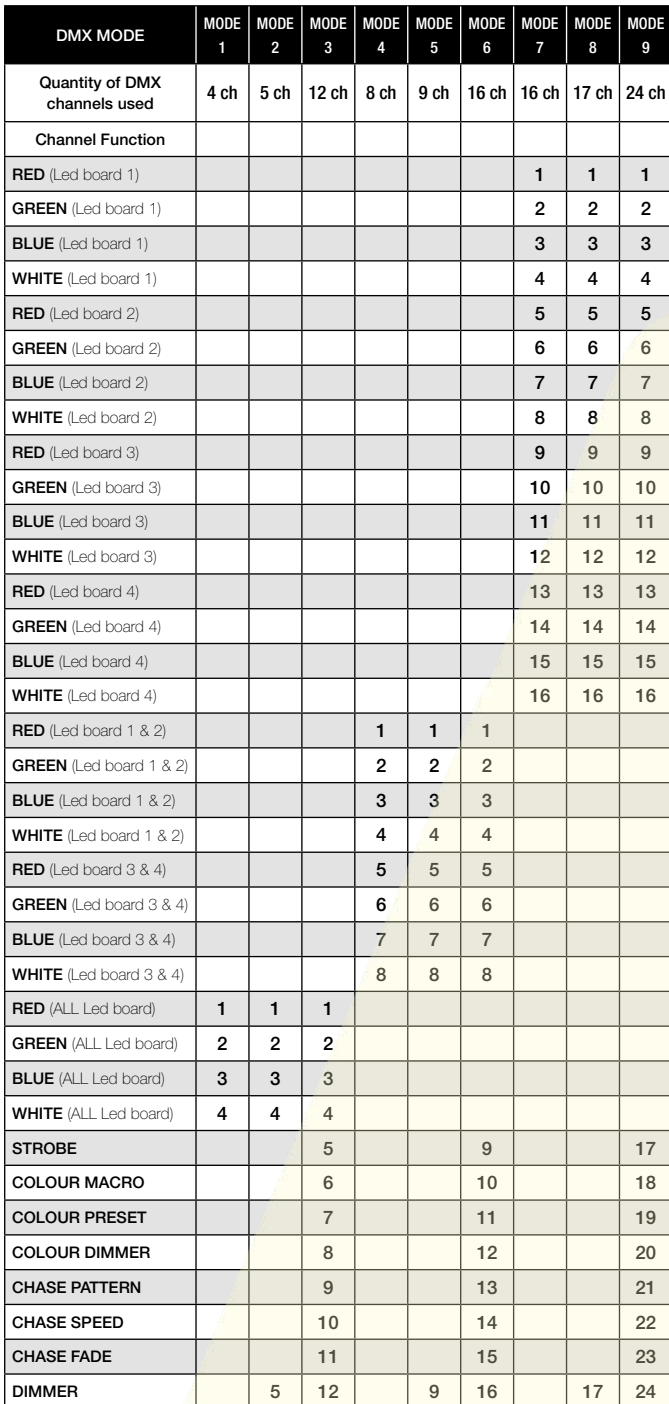

# Strobe Channel.

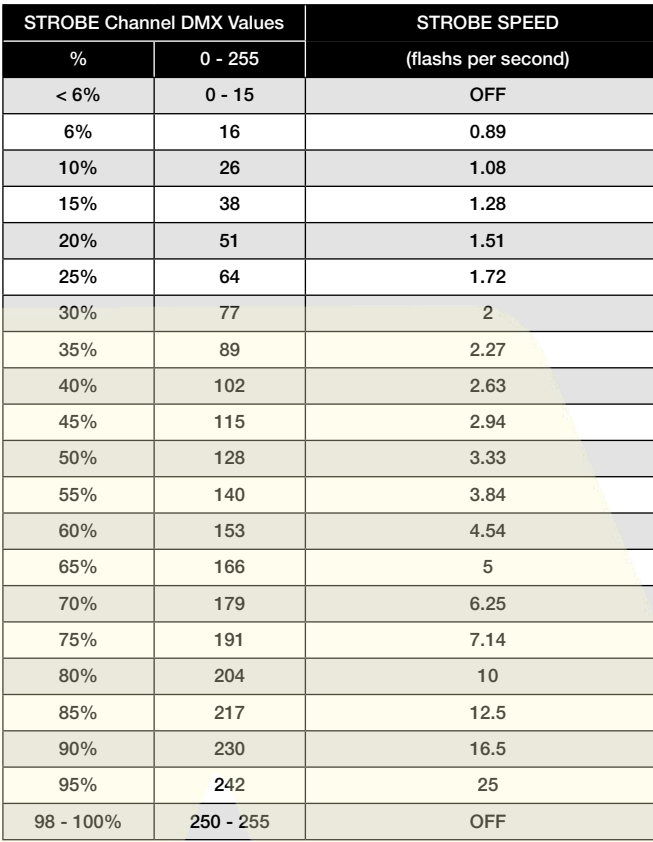

# Colour Macro Channel.

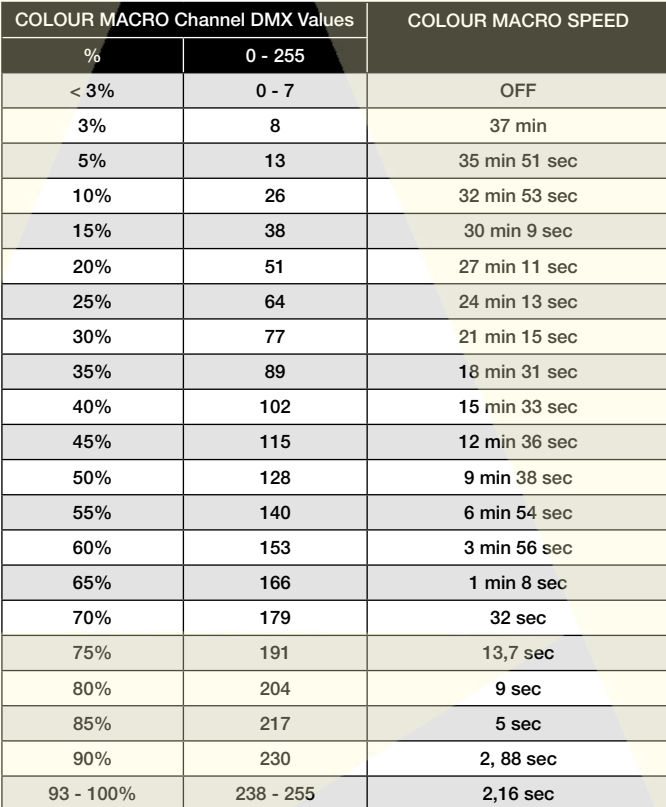

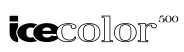

# Colour Preset Channel

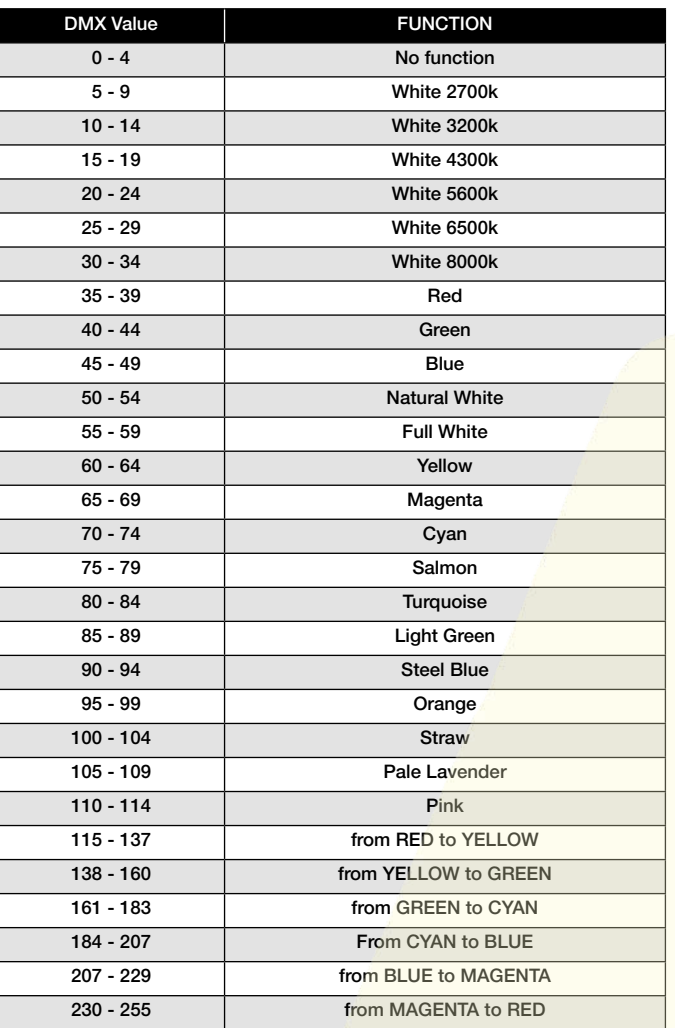

# Dimmer Channel.

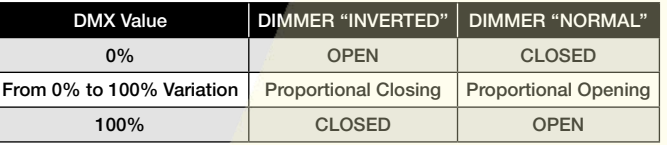

# Chase Pattern Channel

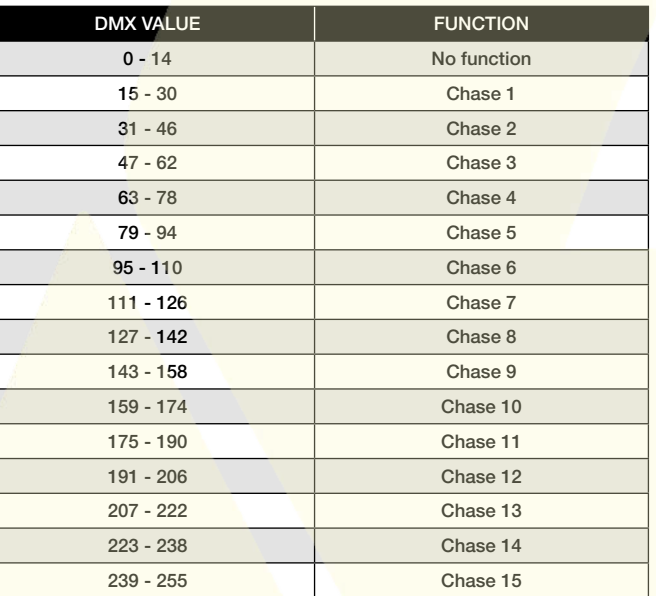

# Chase Speed Channel

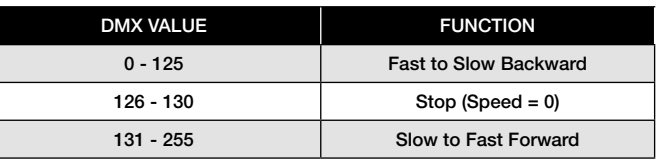

# Chase Fade Channel

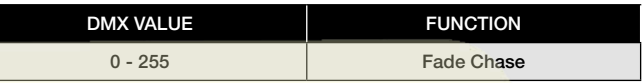

# Cleaning and maintenance.

The following points have to be considered during the inspection:

- All screws for installing the devices or parts of the device have to be tightly connected and must not be corroded.
- There must not be any deformations on the housing, color lenses, fixations and installation spots (ceiling, suspension, trussing).
- Mechanically moved parts must not show any traces of wearing and must not rotate with unbalances.
- The electric power supply cables must not show any damage, material fatigue or sediments.

Further instructions depending on the installation spot and usage have to be adhered by a skilled installer and any safety problems have to be removed.

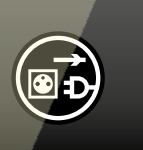

# CAUTION !

Disconnect from mains before starting maintenance operation

We recommend a frequent cleaning of the device. Please use a moist, lint- free cloth. Never use alcohol or solvents.

There are no serviceable parts inside the device. Please refer to the instructions under "Installation instructions".

Should you need any spare parts, please order genuine parts from your local dealer.

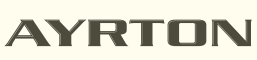

# Technical specifications

### **Optics**

High-efficiency PMMA secondary optics 85% optic efficiency Beam aperture: 11° Beam aperture can be modified using dedicated AYRTON optic Filters

### Light source

40 Multi-chip High-Power LEDs source Light output: up to 10.000 lumen Rated Sources life: 25.000 hours Flicker free sources Management, convenient for TV applications and all video recorded events

### Colours

Sophisticated 4 colours RGBW mixed, reaching high Colour Rendering Index

Uniform light beam with no colour shadows, and rich saturated colour-hues

4,29 billion colours (8 bit resolution)

Virtual Color Wheel, including most usuals White Color Temperature Presets

Dynamic Colour Macro Effect with variable speed

### Frost / Diffusion

Optional VNSP (Very Narrow Spot 13°), NSP (Narrow Spot 24°), MFL (Medium Flood 33°) or WFL (Wide Flood 42°) Spot beam filters available

Optional 33°x13°, 62°x16°, Horizontal or Vertical models Elliptic beam filters available

### Dimmer / Strobe

Electronic dimmer, allowing perfect light adjustment from 0 to 100% without colour variation

White or colour strobe effect, with speed adjustment from 1 to 25 flashes per second

### Software functions

Local DMX Addressing of the projector and its Optional Parameters through its built-in LCD panel control

Remote DMX Addressing of the projector and its Optional Parameters through a standard RDM DMX controller

Constant Color system, whatever the inernal/external temperature conditions

2 Light Modes, optimized for Architectural or Entertainment applications

Built-in Pattern Effects with Speed and Fade controls for Scenic applications

Information Menu including Hour counter, Temperature, Software version

### Control

DMX 512 protocol, through DMX cable or Wireless system Stand-alone Mode and Master/Slave Modes DMX RDM compatible

Integrated DMX Wireless receiver from WIRELESS SOLUTIONS Local control panel, with LCD display and 5 buttons DMX 512 Input / Output through waterproof lockable connectors Waterproof lockable connectors to XLR5 connectors DMX adapters (IN / OUT) included Choice of 9 DMX Modes (from 4 to 24 DMX channels)

### Power supply

Electronic supply with PFC active 110 to 240 Volts - 50/60Hz Power 400 Watt max Power supply input through waterproof lockable connector Adapter cable for waterproof lockable connector included

### Cooling system

Advanced Natural Convection system Permanent thermal regulation Safety protection against temperatures excesses Note : Free air circulation around the unit must be guaranteed, do not enclose the unit

### Construction

2 adjustable light sources blocks, which can be oriented separately, fixed on a large yoke IP65 protection index Large floor stand, with fixing facilities 4 large handles Glass covers in die-cast aluminium, Front glasses in Tempered glass Heatsinks in aluminium and copper, satin finish Aluminium yoke Side covers in ABS PC (V0 Class) External hardware screws in stainless steel (black finish) Exterior finish: black (Carbon) Installation

2 removable OMEGA ¼ turn brackets (included) Several holes on the integrated floor stand, to fix the unit on the floor

4 rotating handles, to adjust the 2 sources blocks without tool

### Parameters for use

Operating positions: all (device on floor or fixed to a support) Maximum permitted ambient temperature (Ta max): 40°C (104°F) Minimum permitted ambient temperature authorised (Ta min): -5°C (23°F)

Minimum usage distance: 0.2 m (8 inches)

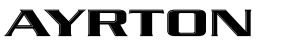

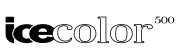

### Size

Product: 587 x 626 x 300 mm (l x h x d) Flightcase: 680 x 870 x 550 mm (l x h x d)

### **Weight**

Product: 36 KG Product inside flightcase, including accessories: 80 KG

# Product Code

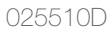

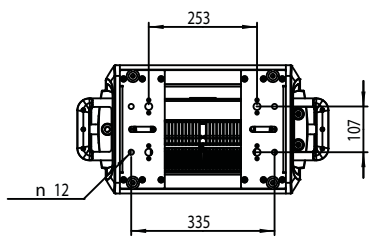

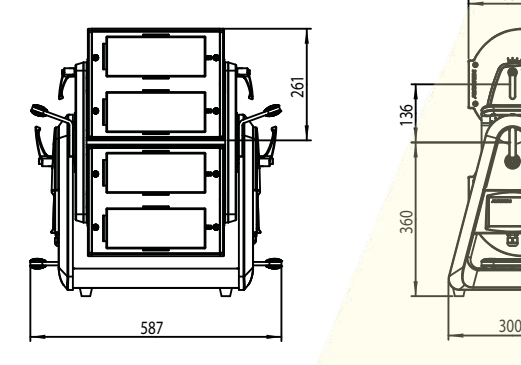

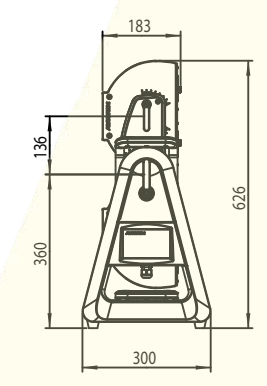

# Warranty .

The AYRTON ICECOLOR 500 projector is guaranteed against all manufacturing faults for a period of one (1) year commencing on the date of purchase of the unit.

This warranty does not include repair to shock damage or any damage caused to the unit by abusive use, or any use that does not comply with this user manual. Similarly, surface blemishes caused by normal wear of the unit are not covered by the warranty.

Any modification to the device shall invalidate the warranty. AYRTON cannot be held liable for the quality and compliance of the installation of this product, which is the sole responsibility of the installer.

Glass breakage on the ICECOLOR 500, as well as damage caused to other materials or persons that results are not included under the warranty.

Only surface blemishes that are discovered immediately after unpacking and before use will be covered by the warranty, provided they are reported to your AYRTON dealer upon unpacking the device.

Remark: errors and omissions for every information given in this manual except. All information is subject to change without prior notice.

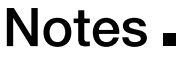

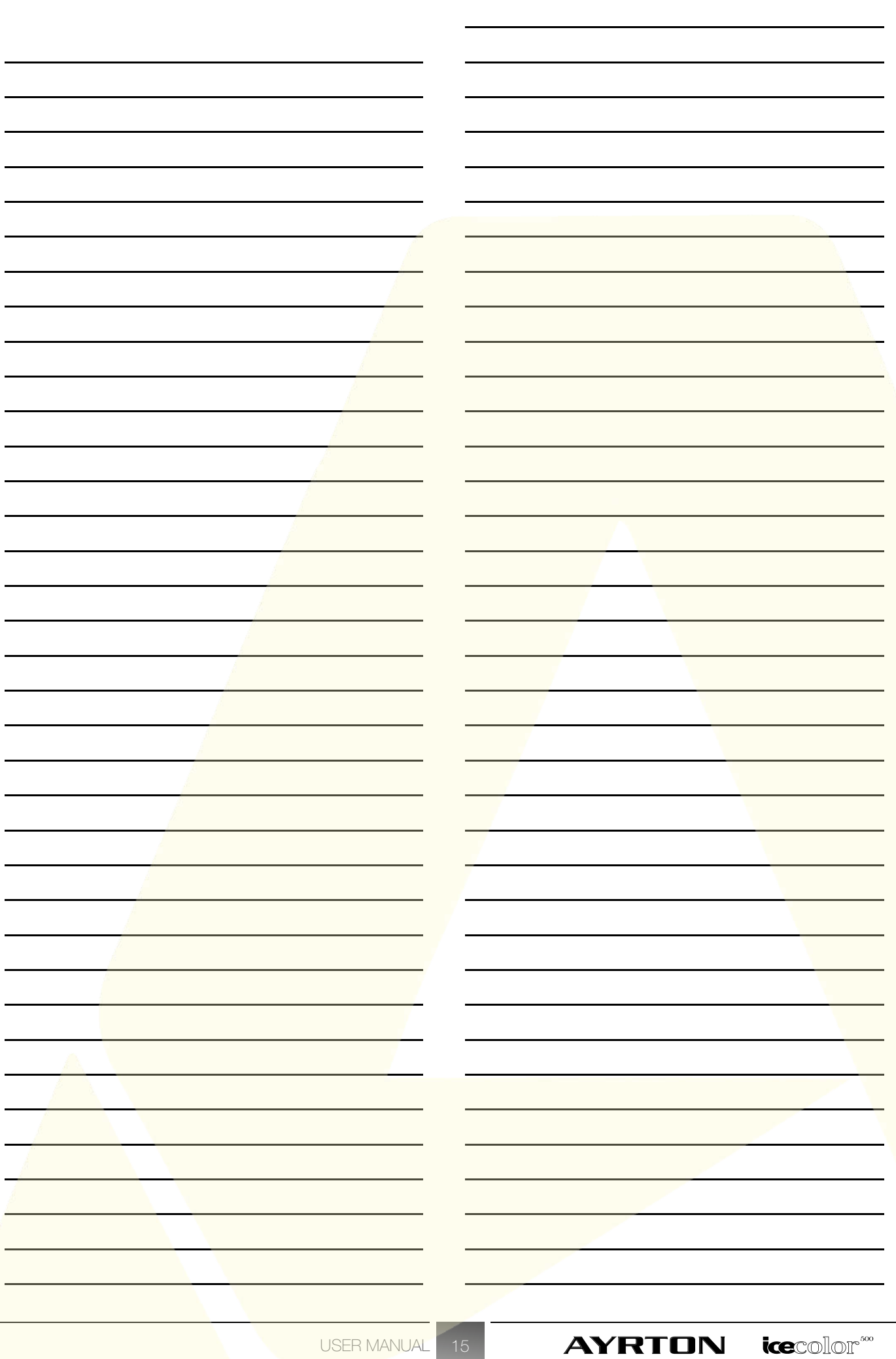

**FNGLISH** 

Merci pour votre soutien. Nous sommes convaincus que les produits AYRTON vous apporteront entière satisfaction. Pour votre propre sécurité, veuillez lire ce manuel attentivement avant d'installer l'appareil.

L'installation, l'usage et l'entretien de ce projecteur doivent être effectués par un technicien qualifié, qui suivra scrupuleusement les instructions détaillées dans ce présent manuel.

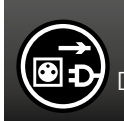

ATTENTION !

Débrancher l'alimentation secteur de l'appareil

avant d'ouvrir celui-ci.

#### Toute personne impliquée dans l'installation, l'exploitation et l'entretien de cet appareil doit:

- être qualifiée
- suivre attentivement les instructions de ce manuel

# Introduction.

Merci d'avoir choisi ce projecteur professionnel. Vous constaterez que vous avez acquis un appareil puissant et polyvalent.

#### Déballez l'appareil. A l'intérieur de la boîte, vous trouverez également :

- 1. Deux plaques de fixation Omega
- Une élingue de sécurité
- 3. Manuel d'Utilisation
- Câble d'adaptation pour alimentation secteur
- 2 câcles d'adaptation DMX XLR 5 broches

Veuillez avant toute chose vérifier que l'appareil n'a pas subi de dommages durant le transport. Si c'est le cas, consultez votre revendeur et ne pas installer cet appareil.

# Description du projecteur.

40 Sources lumineuses LED multi-couleurs (Rouge, Vert, Bleu, Blanc) de 10 Watt

- 9 Modes DMX : 4, 5, 12, 8, 9, 16, 16, 17 ou 24 canaux DMX au choix
- Effet Stroboscopique variable, de 1 à 25 flashs par seconde Dimmer Général
- Système de mélange de couleurs très performant avec mémoires intégrées
- Panneau de contrôle intégré, avec afficheur LCD rétroéclairé et touches sensitives
- Batterie intégrée, autorisant le réglage des paramètres de l'appareil sans devoir le raccorder à une alimentation
- **Récepteur DMX Wireless intégré**

# Vue d'ensemble

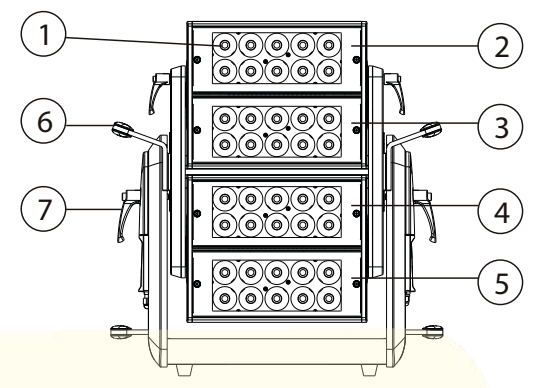

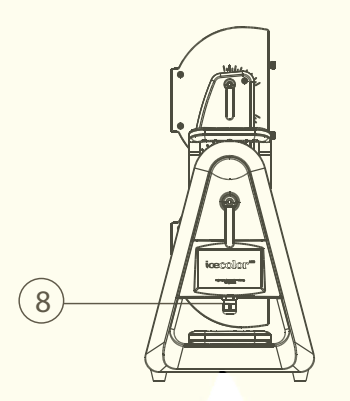

- 1. Collimateur 9. Afficheur
- 
- 
- 
- 
- 6. Poignée de transport 14. Bouton Menu
- 7. Poignée de blocage 15. Entrée DMX
- 8. Alimentation secteur 16. Sortie DMX

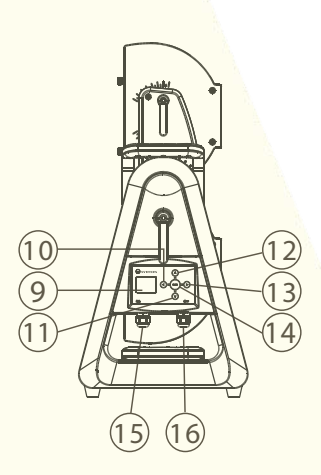

- 
- 2. Led Matrix 1 10. Bouton gauche
- 3. Led Matrix 2 11. Bouton bas
- 4. Led Matrix 3 12. Bouton haut
- 5. Led Matrix 4 13. Bouton droite
	-
	-
	-

# Instructions de sécurité.

# ATTENTION !

Soyez attentif durant vos manipulations. La tension secteur est élevée et vous pouvez subir un choc électrique dangereux en touchant les câbles !

Cet appareil a quitté notre usine en parfait état. Afin de maintenir cet état, et pour assurer un fonctionnement sûr, il est absolument nécessaire pour l'utilisateur de suivre les consignes de sécurité et les notes contenues dans ce manuel d'utilisation.

#### Important :

Les dommages causés par le non-respect de ce mode d'emploi ne sont pas courverts par la garantie. Ni AYRTON ni son revendeur ne pourront être tenus pour responsables des dommages qui pourraient en résulter.

Si l'appareil a été exposé aux variations de température dues aux brusques changements d'environnement, ne pas le mettre

en marche immédiatement. La condensation générée dans l'appareil pourrait l'endommager. Laissez l'appareil éteint jusqu'à ce qu'il ait atteint la température ambiante.

Cet appareil dispose d'un indice de protection électrique de Classe 1. Il doit donc obligatoirement être relié à la Terre.

Le raccordement électrique de cet appareil doit être réalisé par un technicien qualifié.

Si le câble secteur souple ou le câble adaptateur d'alimentation de cet appareil est endommagé lors de l'utilisation, il doit être remplacé exclusivement par le fabricant, son agent de service ou une personne qualifiée, ceci afin d'éviter un danger électrique.

Assurez-vous que la tension Secteur ne soit pas supérieure à celle autorisée pour cet appareil.

Vérifiez que le cordon d'alimentation ne soit pas coincé ou endommagé par des arêtes vives lors de son installation. Si c'est le cas, le remplacement du câble doit être effectué par un revendeur agréé.

Débranchez toujours l'alimentation secteur de l'appareil lorsque celui-ci n'est pas utilisé, ou avant toute intervention de nettoyage ou de maintenance. Ne débranchez jamais la prise en tirant sur le cordon d'alimentation.

L'appareil ne doit pas être installé à proximité immédiate de surfaces ou substances inflammables. Veuillez assurer un espace libre d'au moins 50cm entre l'appareil et des murs ou cloisons, afin d'assurer la circulation d'air nécessaire au refroidissement de cet appareil. Ne pas emprisonner l'appareil dans une boîte ou fosse fermée, qui ne permettrait pas la circulation de l'air libre autour du projecteur.

La modification de ce projecteur par l'installateur et/ou l'utilisateur annulera la garantie de cet appareil. Maintenir ce projecteur hors de portée des enfants et des personnes non-professionnelles.

# ATTENTION !

PROJECTEUR UTILISANT DES SOURCES LED DE CLASSE 2 (EN60625-1 : 1994)

Appareil utilisant des sources lumineuses multiples de type LED (Light Emitting Diode) de forte puissance (CLASSE 2).

Ne jamais regarder directement les sources lumineuses si celles-ci sont allumées, ne pas se tenir dans l'axe de l'appareil à proximité immédiate de celui-ci.

Effectuez toujours les opérations d'installation, de démontage ou de remplacement de l'appareil hors tension pour prévenir tout risque d'éblouissement et éviter tout problème pour vos yeux.

### ATTENTION !

Ne jamais toucher l'appareil durant son fonctionnement ! La carcasse de celui-ci peut devenir chaude.

# ATTENTION !

Ne regardez jamais directement les sources lumineuses, les personnes sensibles pourraient avoir un choc épileptique .

# Instructions générales.

Cet appareil est un projecteur destiné à un usage professionnel pour la Scène, les Concerts, Discothèques, Théatres, Télévision, etc... Cet appareil a été étudié pour permettre un usage en intérieur uniquement.

La tension d'alimentation de cet appareil ne doit pas excéder la valeur annoncée dans la rubrique Spécifications Techniques de ce manuel.

Les projecteurs d'effets ne sont pas conçus pour une utilisation en permanence. La mise hors tension régulière de cet appareil favorise l'augmentation de sa durée de vie.

Ne secouez pas l'appareil. Ne soyez pas brutal avec ce projecteur lors de son installation et de son utilisation.

Lors du choix de l'emplacement d'installation de cet appareil, assurez-vous que l'appareil ne soit pas exposé à une source de chaleur excessive ou à un environnement particulièrement poussiéreux. Ne pas projeter le faisceau lumineux sur des surfaces combustibles si la distance est très proche. Il est suggéré de ne pas utiliser cet appareil pour éclairer une surface située à moins de 0,5 mètre du projecteur.

Si vous utilisez les fixations Omega d'origine pour installer l'appareil, assurez-vous que les fixations 1/4 de tour de ces dispositifs soient correctement verrouillées.

N'utilisez cet appareil que lorsque vous serez complètement familiarisé avec ce manuel d'instructions. Ne permettez pas à des personnes non qualifiées d'intervenir ou d'utiliser ce projecteur. La plupart des problèmes rencontrés sont le résultat d'interventions non-professionnelles.

Utilisez au minimum l'emballage d'origine si vous devez transporter cet appareil.

Pour des raisons de sécurité, il est interdit d'effecteur toute modification sur cet appareil.

Si cet appareil est utilisé dans des conditions différentes de celles décrites dans ce manuel, l'appareil peut subir des dommages et la garantie ne pourra pas s'appliquer. Il en est de même pour toute opération susceptible de causer des courtcircuits, brûlures, chocs électriques, casse, etc…

**AYRTON** 

icecolor<sup>300</sup>

MANUEL D'UTILISATION 17

# Instructions d'installation

### ATTENTION !

Veuillez respecter les consignes des normes GB7000.15 / EN60598-2-17 et des autres normes nationales applicables durant l'installation.

L'installation de cet appareil doit obligatoirement être réalisé

par une personne qualifiée.

Le projecteur doit être utilisé à une température ambiante comprise entre 0°C et +40°C. Ne pas utiliser cet appareil en dehors de cette plage de température.

L'accroche de cet appareil doit être effectuée de sorte que le poids de cet appareil multiplié par 10 soit supporté pendant 1 heure sans entraîner aucune déformation sur le système de fixation choisi ni sur la structure porteuse.

L'installation doit toujours être sécurisée par un second point de fixation, par exemple à l'aide d'une élingue de sécurité de taille adaptée.

Ne pas se placer sous l'appareil durant l'installation, le démontage ou la maintenance de celui-ci.

L'utilisateur doit s'assurer que la sécurité relative à l'installation de l'appareil a bien été approuvée par un technicien expert avant la première mise en service.

Ces installations doivent êtres vérifiées par un organisme compétent une fois par an.

# ATTENTION !

L'installation de cet appareil doit avoir été validée par un expert compétent avant sa première

utilisation.

#### Attention :

L'appareil doit être installé à un emplacement où le public ne pourra ni toucher, marcher ou s'assoir sur l'appareil.

Une installation en suspension et/ou en hauteur requiert une vaste expérience, incluant entre autres, les calculs de charge, la qualité et l'adaptation du matériel de fixation utilisé, et une inspection périodique de l'installation entière. Si vous ne disposez pas de ces qualifications et connaissances, ne tentez pas d'effectuer l'installation de cet appareil par vous-même. Une mauvaise installation risque de causer des accidents pouvant engendrer des blessures corporelles ou la mort.

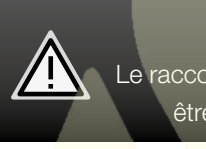

# ATTENTION !

Le raccordement électrique de cet appareil doit être réalisé par un électricien qualifié

Avant d'installer l'appareil assurez-vous que l'emplacement choisi peut supporter au minimum 10 fois le poids de l'appareil. Raccordez l'appareil à l'alimentation secteur par son câble d'alimentation.

### Méthode d'installation avec des crochets

Se référer au schéma suivant :

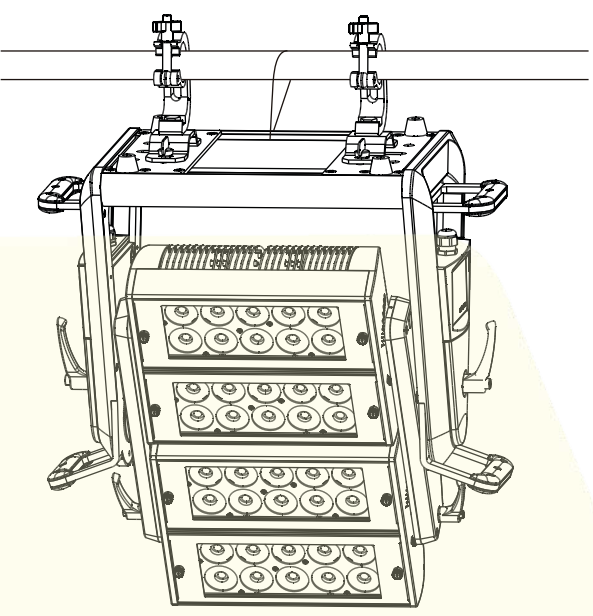

Fixer le crochet sur le système de fixation Omega en utilisant des vis et écrous M12 logés au travers du trou de 13 mm situé au milieu de l'Oméga.

Installer les 2 fixations Oméga sur l'appareil en verrouillant les vis 1/4 de tour aux emplacements dédiés.

Passer l'élingue de sécurité au travers des trous de la plaque de base de l'appareil (ou en entourant la lyre), et entourer le support de fixation (structure porteuse, tube, etc) avec cette élingue.

### Connexion DMX 512

Connecter le câble DMX d'entrée (connecteur XLR) de l'appareil à la sortie DMX (prise femelle XLR) de votre contrôleur.

Vous pouvez raccorder plusieurs appareils en chaîne à cette même ligne DMX.

Le câble DMX utilisé doit être constitué d'une paire torsadée et blindée, et équipé de connecteurs XLR Mâle et Femelle. Se référer au schéma suivant :

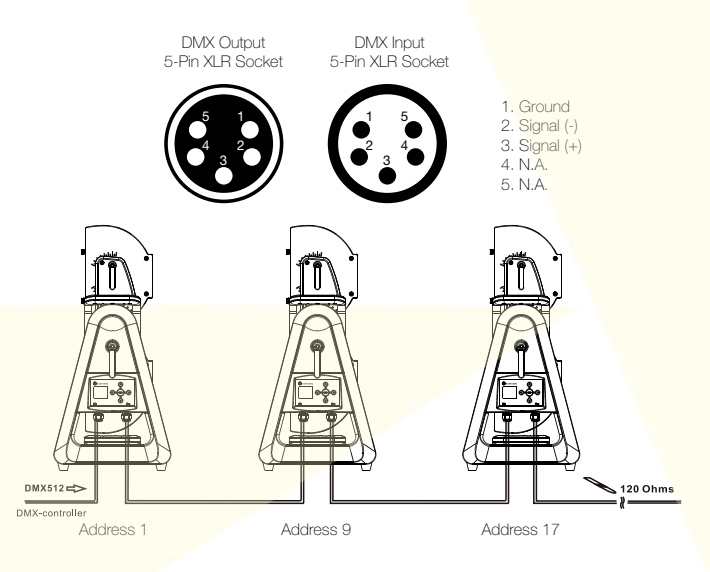

#### Connexion DMX 512 avec bouchon de terminaison

Pour des installations dont le câble DMX doit parcourir de longues distances, ou s'il est situé à proximité d'environnements à forte perturbations électriques, il est recommandé d'utiliser un bouchon de terminaison DMX. Ceci aide à prévenir le mauvais fonctionnement des appareils qui pourrait être causé par des parasites. Le bouchon de terminaison DMX est simplement constitué d'une fiche XLR mâle dont une résistance de 120 Ohms est soudée entre les broches 2 et 3. Ce bouchon doit être connecté à la sortie DMX du dernier appareil de la chaîne. Se référer au schéma suivant :

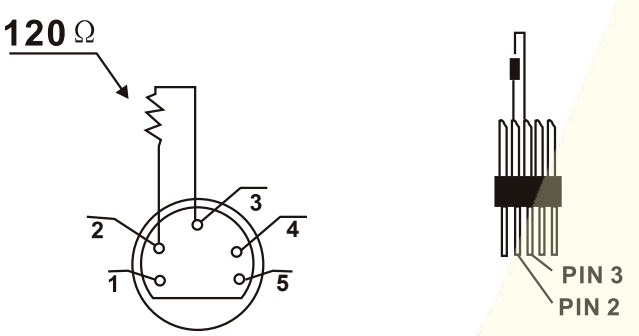

### Réglage de l'adresse DMX du projecteur

Tous les projecteurs doivent avoir une adresse DMX de départ correctement réglée lors de l'usage d'un signal DMX pour le contrôle de ceux-ci.

L'adresse DMX de départ est la canal à partir duquel l'appareil "écoute" les informations de contrôle numériques envoyées par le contrôleur DMX.

L'attibution de cette adresse de départ doit être conforme à celle enregistrée sur le contrôleur DMX pour piloter l'appareil, et cette adresse de départ est la valeur DMX qui est mentionnée sur l'afficheur de l'appareil.

Vous pouvez régler la même adresse pour tous les projecteurs, ou pour un groupe de projecteurs, mais vous pouvez également en fonction de vos besoins régler une adresse différente pour chaque projecteur.

Si vous réglez la même adresse pour tous, tous les projecteurs "écouteront" à partir du canal DMX que vous avez réglé. Les ordres envoyés par le contrôleur DMX agiront sur tous les projecteurs en même temps.

Si vous réglez des adresses différents par projecteurs, chacun pourra alors être contrôlé de manière indépendante par le contrôleur DMX.

Si par exemple les projecteurs sont pré-réglés en Mode DMX 24 canaux (24 canaux DMX sont requis pour leur contrôle complet), vous devrez régler l'adresse DMX des appareils comme suit : 1er appareil avec adresse DMX 001, 2ème avec adresse DMX 025 (24+1), 3ème avec adresse DMX 049 (25 + 24), etc…

### Réglage du système interne Wireless DMX (DMX sans fil)

Le ICECOLOR dispose d'un récepteur DMX WIRELESS intégré. Il est donc possible de contrôler le ICECOLOR par une liaison DMX sans Fil, ceci au moyen d'un Transmetteur DMX WIRELESS compatible.

Le Récepteur DMX WIRELESS du ICECOLOR est de marque « WIRELESS SOLUTIONS ».

Consulter le manuel d'utilusation du Transmetteur DMX WIRELESS pour les détails et la mise en service de cet appareil.

#### Indications du témoin d'état WIRELESS

#### Allumé en Rouge :

Non connecté à un transmetteur (libre)

#### Allumé en Jaune :

Connecté à un transmetteur, mais la ligne DMX est inactive (pas de DMX valide raccordé au transmetteur)  $\bigcap$ 

En attente d'un signal du Transmetteur WIRELESS

#### Allumé en Vert :

Connecté à un transmetteur et reçoit un signal DMX

#### Menu WIRELESS LINK

Ce sous-menu se trouve dans le Menu OPTIONS de l'appareil. Permet d'associer ou de dissocier un transmetteur DMX WIRELESS avec le projecteur, pour autoriser son contrôle en DMX sans passer par des câbles. 2 options sont proposées :

#### UNLINK :

Dissocie le ICECOLOR du Transmetteur WIRELESS auquel il était associé

#### LINK :

Associe le ICECOLOR avec un Transmetteur WIRELESS (Consulter le manuel du Transmetteur WIRELESS pour obtenir les détails de la procédure d'appairage)

#### Menu WIRELESS OUTPUT

Ce sous-menu se trouve dans le Menu OPTIONS de l'appareil. Permet de choisir si le signal DMX envoyé à l'ICECOLOR par le Transmetteur WIRELESS sera ou non disponible sur la sortie DMX OUT de cet ICECOLOR (pour piloter en DMX filaire d'autres projecteurs).

2 options sont proposées :

#### DMX DISABLE :

Pas de DMX actif en sortie du ICECOLOR

#### DMX FNABLE :

DMX actif sur la sortie DMX OUT du ICECOLOR

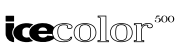

#### Panneau de contrôle

#### Fonction des boutons :

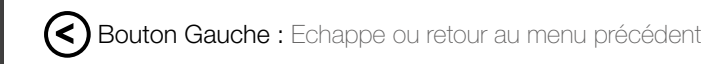

**(menu) Bouton MENU :** Valide et sauve la sélection, ou entre dans un sous-menu

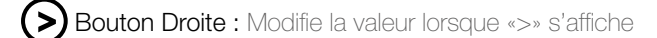

Bouton Haut : Affiche le menu suivant / incrémente une valeur

Bouton Bas : Affiche le menu précédent / décrémente une valeur

#### Retournement de l'afficheur :

Appuyer simulatnément sur les touches  $\bigcirc$  +  $\bigcirc$ , puis ensuite sur les touches  $\bigodot$  +  $\bigodot$ Ou Appuyer simulatnément sur les touches  $\bigodot$  +  $\bigodot$  , puis ensuite sur les touches  $\left(\bigvee\right)_{+}\left(\bigtriangleup\right)$ 

#### Déverrouillage de l'afficheur :

L'afficheur passe automatiquement en mode Veille si aucune action sur les touches n'est effectuée pendant un laps de temps. L'accès au menu de l'appareil est alors verrouillé. Pour déverrouiller le panneau de contrôle, procéder comme suit:

Appuyer simulatnément sur les touches  $\bigodot + \bigodot$ , puis ensuite sur la touche (menu)

### Mode Usine (Mode par défaut)

 $DMX$  address  $= 1$ MODE = 4 channel Dimmer = Inverted Light Mode = Entertainment Constant Color = OFF AUTO mode = all OFF Wireless DMX output = disable

# STRUCTURE INTERNE DU MENU | FRANÇAIS | FRANÇAIS STRUCTURE INTERNE DU MENU

# Structure interne du Menu

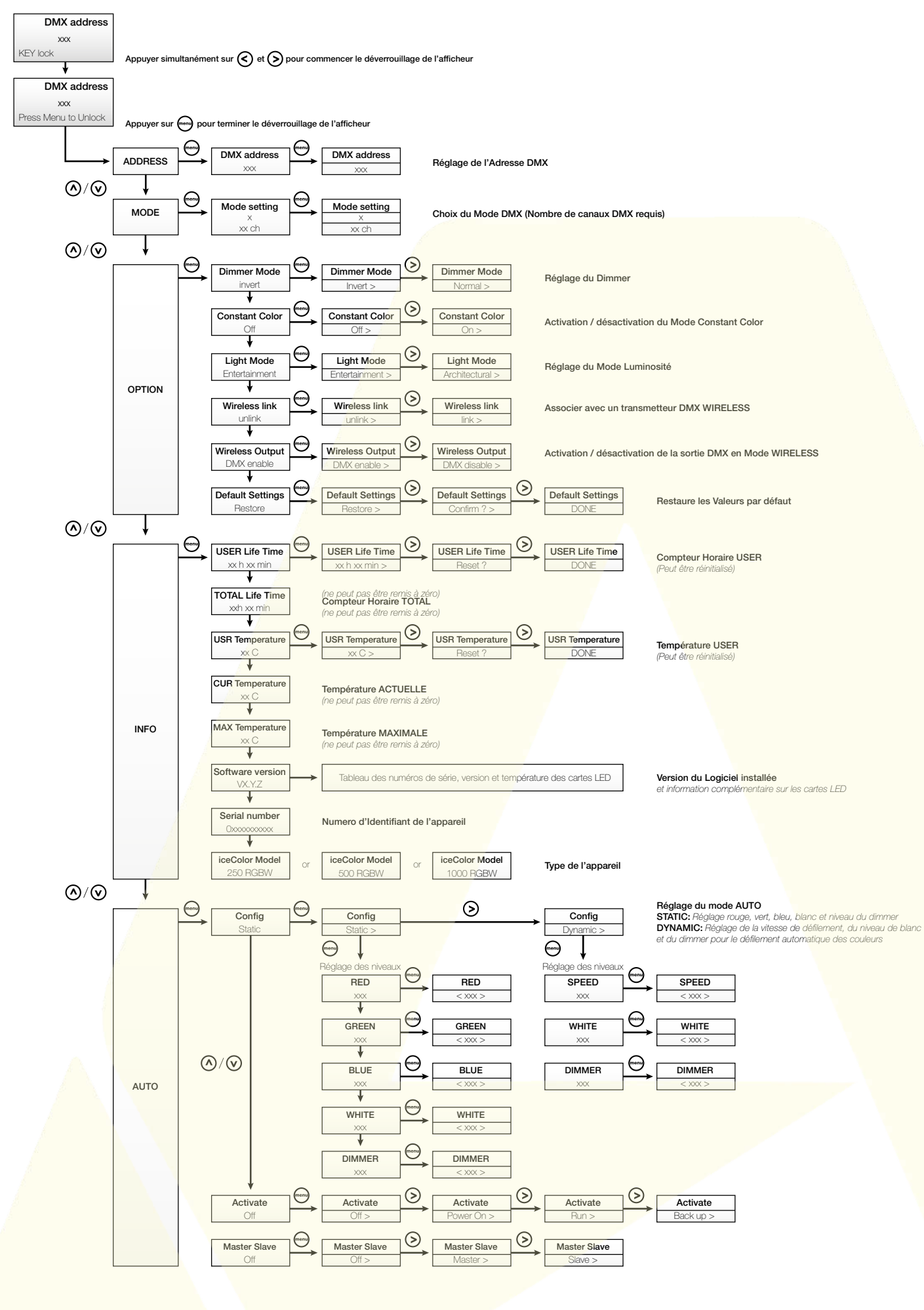

#### **AYRTON**

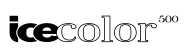

### Icecolor menu - Détails des options

### Mode LUMINOSITÉ

Ce menu permet de régler la lumisosité de l'appareil. Il existe 2 modes distincs dans le ICECOLOR :

#### Mode ''ENTERTAINMENT'':

Ce Mode permet de tirer le meilleur parti de la puissance de l'appareil, ceci en fonction des conditions de température extérieures. Lorsque le ICECOLOR est froid, la puissance disponible est maximale. Si sa température augmente trop, le ICECOLOR diminuera progressivement sa puissance pour garantir sa régulation thermique. Ce mode est préconisé pour des événements éphémères où l'éclairage du ICECOLOR doit être optimal.

#### Mode "ARCHITECTURAL" :

Le mode « Architectural » (ArcH), qui garanti une stabilité du flux lumineux de l'appareil, en contrepartie d'un flux lumineux moins élevé que pour le mode « Entertainment ». Ce mode est préconisé dans le cadre d'installations en fixe du ICECOLOR où la constance de flux est importante. Il est aussi recommandé d'utiliser ce mode dans les cas où le ICECOLOR est très souvent sollicité à des valeurs proches de 100% de sa puissance.

### Mode CONSTANT COLOR

Ce menu permet de régler la constance de la couleur générée par le ICECOLOR. Ce mode permet d'éviter le phénomène de dégradation de couleur progressive généralement constaté sur les projecteurs dotés de sources lumineuses à LEDs, qui se produit lorsque l'appareil chauffe.

Ce Mode peut être activé ou désactivé dans le ICECOLOR, ce qui produit les effets suivants :

#### Mode "CONSTANT COLOR ON"

Dans ce Mode, le logiciel interne de l'appareil compense automatiquement le phénomène de dégradation de la colorimétrie qui se produit lorsque le projecteur devient chaud à l'usage, préservant ainsi les couleurs réglées lorsque celuici était froid. En contrepartie, lorsque le Mode CONSTANT COLOR est activé, la luminosité générale de l'appareil est susceptble de diminuer. Ce Mode est préconisé lorsque l'appareil est destiné à éclairer conjointement avec d'autres projecteurs de même type une cible quelconque dans une couleur pré-réglée (ou avec changement de couleur lent) pour une longue période. Ce mode est par nature particulièrement adapté aux contraintes de l'éclairage Architectural.

#### Mode "CONSTANT COLOR OFF"

La fonction est désactivée, aucune compensation de colorimétrie en fonction de la température n'est activée. La quantité de lumière disponible avec le ICECOLOR est maximale lorsque cette fonction est désactivée, mais la nature des couleurs réglée sur l'appareil est susceptible

de se dégrader lorsque l'appareil chauffe (ceci car les LED de type Rouge et Ambre perdent en efficacité notablement avec l'élévation de la température). Ce Mode classique est préconisé pour l'éclairage événementiel et la plupart des applications d'éclairage éphémère, où la quantité maximale de lumière disponible est privilégiée.

### Modes ALJTO

Ce menu offre plusieurs fonctionnalités qui permettent d'utiliser le ICECOLOR de façon autonome :

Il permet de piloter le ICECOLOR directement depuis son panneau de contrôle intégré, sans devoir recourir à l'emploi d'une console DMX 512, en utilisant l'un des deux Modes Autonomes intégrés. Il est ainsi possible de régler au choix une couleur statique, ou encore d'activer une variation de couleur dynamique pré-enregistrée dont la vitesse de transition est réglable (via menu CONFIGURATION).

Le déclenchement de l'un de ces Modes autonomes est paramétrable (via menu ACTIVATION).

#### **CONFIGURATION**

Ce menu permet de régler les niveaux lumineux du Mode Autonome Statique, ou de régler la vitesse de défilement du Mode Autonome Dynamique.

Attention, c'est le dernier Mode Autonome modifié ou sélectionné par l'utilisateur qui sera déclenché via le Menu ACTIVATION.

#### Mode "STATIC"

Ce menu permet de régler une couleur statique sur l'appareil.

L'intensité de chaque couleur présente sur l'appareil peut être réglée séparément, et un Dimmer général permet de régler le niveau de luminosité général de l'appareil.

Le principe de ce menu consiste à régler successivement le niveau de chacune des couleurs de LED disponibles, afin d'obtenir la couleur finale désirée, puis enfin de régler le Dimmer général.

#### Mode "DYNAMIC"

Ce menu permet de régler la vitesse de défilement et le niveau d'intensité d'un cycle de variation de couleur évoluant en fondu-enchaîné (mélange progressif des couleurs entre elles) pré-réglé en usine.

Le cycle de variation de couleur pré-programmé est le suivant :

ROUGE >> JAUNE >> VERT >> CYAN >> BLEU >> MAGENTA >> ROUGE … etc

#### **ACTIVATION**

Ce menu permet de définir le mode de déclenchement du dernier Mode Autonome (Statique ou Dynamique) sélectionné ou réglé sur l'appareil.

4 différentes options sont proposées, offrant les caractéristiques suivantes :

#### Déclenchement INACTIF (OFF)

Pas de déclenchement d'un Mode Autonome, ou annule le déclenchement préalablement réglé.

#### Déclenchement MANUEL (RUN)

Lance le Mode Autonome manuellement, qu'un signal de commande DMX externe soit envoyé ou non au ICECOLOR, et ceci jusqu'à ce que le ICECOLOR soit éteint, ou que l'option de déclenchement du Mode Autonome soit modifiée par l'utilisateur.

La mise hors tension de l'appareil annule ce réglage de déclenchement Manuel du Mode Autonome, qui repasse automatiquement sur l'option Inactif (OFF).

#### Déclenchement Automatique à la Mise sous tension (Power ON)

Lance le Mode autonome de manière automatique dès la mise sous tension de l'appareil, qu'un signal de commande DMX externe soit envoyé ou non au ICECOLOR.

#### Déclenchement en Mode Secours (BACKUP)

Ce déclenchement peut être assimilé à un mode de secours, qui lance un Mode Autonome de manière conditionnelle : Si un signal de commande DMX est reçu par le ICECOLOR, le mode Autonome n'est pas déclenché. Si ce signal DMX vient à s'arrêter (plus de signal de commande DMX reçu par le ICECOLOR), alors le Mode autonome sera lancé, et ceci tant que ce signal DMX ne sera pas rétabli. Dès le retour de ce signal de commande DMX, le ICECOLOR stoppe automatiquement son Mode autonome et obéit aux ordres DMX qu'il reçoit, ceci jusqu'à la prochaine interruption du signal DMX, qui provoquera à nouveau le lancement du mode Autonome du ICECOLOR.

### Mode MAÎTRE / ESCLAVE (MASTER /SLAVE)

Ce menu permet de régler le fonctionnement en Mode Maître/ Esclave du ICECOI OR.

Cette fonction a pour but de synchroniser le fonctionnement de plusieurs appareils entre eux, ceci sans devoir recourir à l'utilisation d'une console délivrant un signal DMX pour les piloter. Le principe du Mode Maître/Esclave est le suivant :

Un projecteur ICECOLOR, dont un des Modes Autonomes a été préalablement réglé, est paramétré en Mode Maître. Il est raccordé via la liaison filaire DMX512 à d'autres projecteurs ICECOLOR de version identique, paramétrés quant à eux en Mode Esclave. Tous les appareils Esclaves reproduiront à l'identique les effets lumineux engendrés par le Mode Autonome du projecteur Maître.

#### **Remarques**

Le Mode Maître/Esclave ne peut fonctionner correctement que si les projecteurs reliés entre eux via la ligne DMX sont de version identiques (aux choix RGB+AW ou RGB Full Color ou AWW).

Un projecteur MAÎTRE peut commander au maximum 32 projecteurs ESCLAVE reliés via une même ligne DMX. Si la quantité de projecteurs ESCLAVE à commander doit encore être augmentée, il faut avoir recours à un distributeur de signal DMX à multiples sorties (appelé couramment SPLITTER DMX), qui reçoit le signal DMX généré par le projecteur MAÎTRE et le distribue sur plusieurs lignes DMX distinctes, sur lesquelles seront raccordées au maximum 32 projecteurs ESCLAVE par ligne.

Il est impératif pour obtenir un fonctionnement correct de ce système qu'un seul des projecteur soit configuré en mode MAÎTRE sur la ligne DMX qui relie plusieurs projecteurs entre eux.

L'appareil configuré en Mode MAÎTRE génère en effet un signal DMX, de manière à commander les appareils configurés en Mode ESCLAVE. Il est donc important qu'aucun autre système (console DMX ou autre appareil en Mode MAÎTRE) n'émette un signal de commande DMX sur la ligne reliant les projecteurs entre eux, ceci afin d'éviter tout conflit.

Si le projecteur configuré en Mode MAÎTRE détecte qu'un appareil de quelque nature qu'il soit (projecteur ou console de commande DMX) émet déjà un signal DMX sur la ligne DMX auquel ce MAÎTRE est connecté, alors celui-ci cessera immédiatement d'émettre un signal DMX à l'attention des appareils configurés en Mode ESCLAVE, pour prévenir tout problème de conflit que cela pourrait engendrer.

Le projecteur configuré en Mode MASTER présente un affichage permanent (MASTER) sur son afficheur pour indiquer son état.

Le projecteur configuré en Mode SLAVE présente un affichage permanent (SLAVE) sur son afficheur pour indiquer son état.

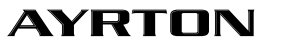

# Charte DMX.

FRANÇAIS |

CHARTE DMX | CANAL STROBE | CANAL MACRO DE COULEUR

FRANÇAIS | CHARTE DNX | CANAL STROBE | CANAL MACRO DE COULEUR

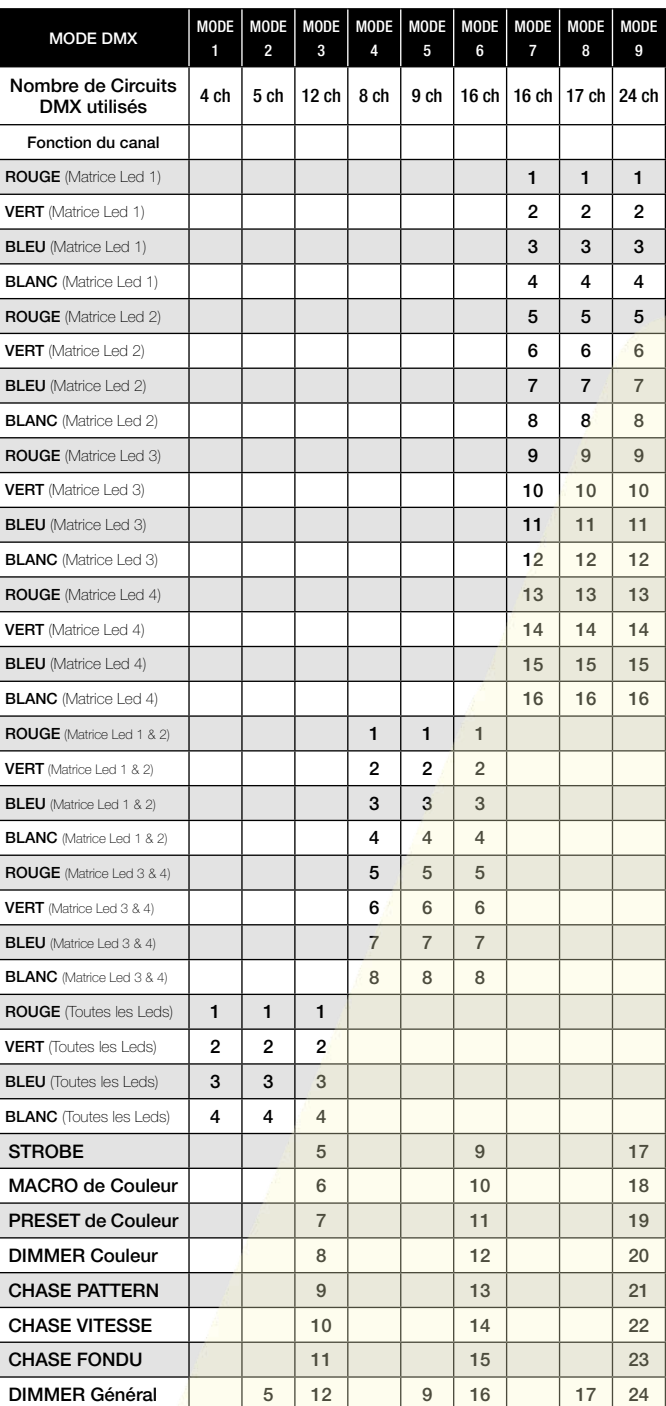

# Canal STROBE.

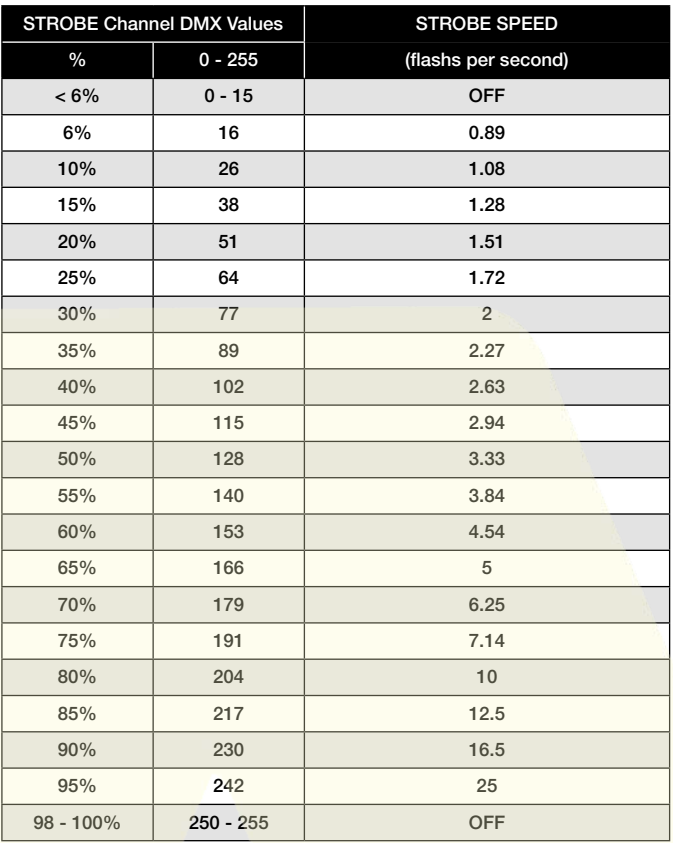

# Canal Macro de Couleur.

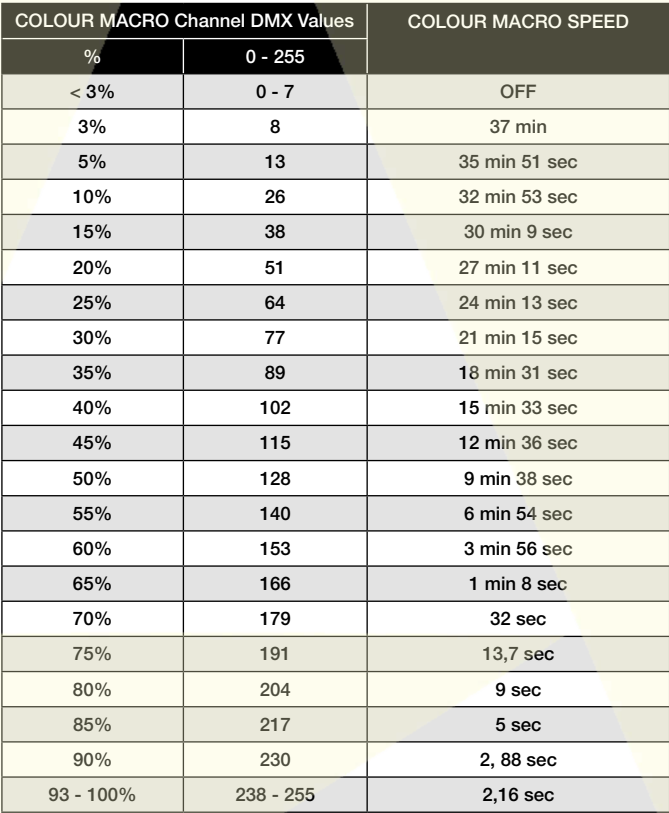

# Canal des Presets de Couleurs.

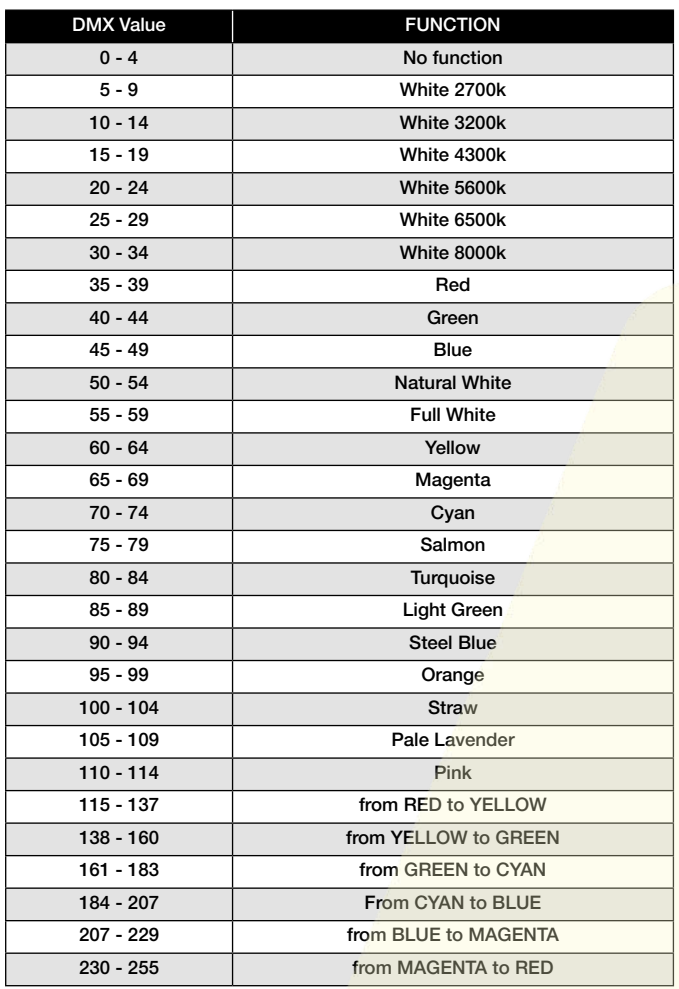

# Canal Dimmer

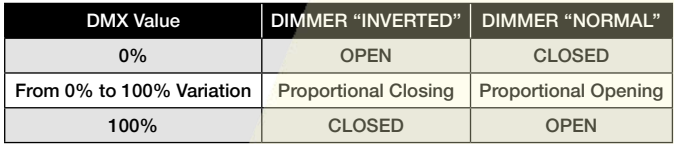

# Canal Chase Pattern.

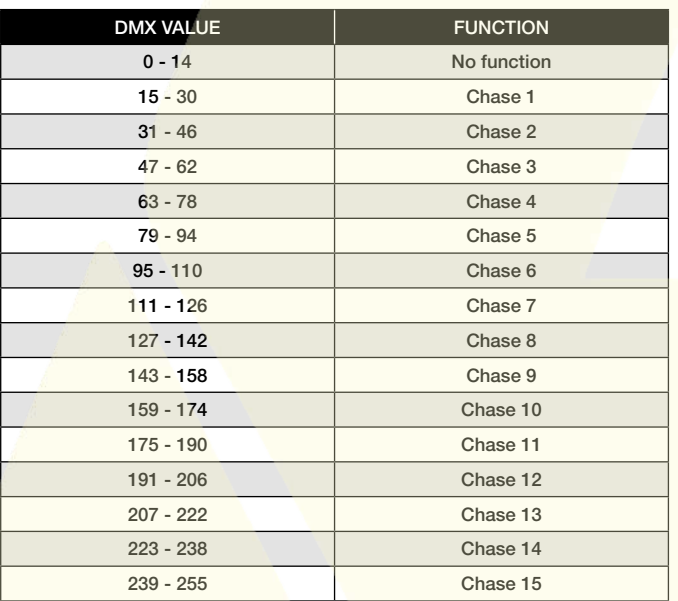

# Canal Vitesse de Chase

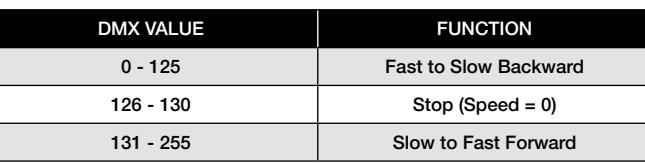

# Canal Chase Fade

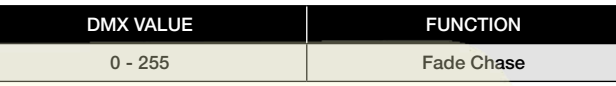

# Entretien et maintenance

L'entretien et la maintenance de votre ICECOLOR doit être réalisé par une personne qualifiée et habilitée à effectuer ce type d'intervention. Votre ICECOLOR demande un entretien régulier dont la fréquence dépend essentiellement de l'environnement et des conditions d'utilisation. Une utilisation intensive dans un milieu poussiéreux, ou l'absence de circulation d'air autour de l'appareil peuvent provoquer des perturbations de fonctionnement qui peuvent entraîner une surchauffe et occasionner des dégâts qui ne sont pas pris en charge par la garantie.

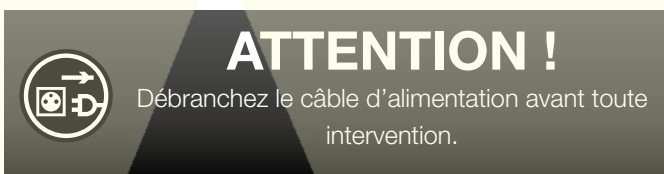

### **Nettoyage**

Il est impératif de nettoyer régulièrement votre ICECOLOR. En effet, la poussière et les résidus divers accumulés sur les ouies de ventilation, le corps et la vitre de l'appareil peuvent réduire l'efficacité lumineuse de celui-ci et nuire à son fonctionnement correct.

Déconnectez le câble d'alimentation du secteur.

Soufflez pour évacuer avec de l'air comprimé les particules de poussières accumulées sur et entre les ailettes de refroidissement situées à l'arrière du bloc optique de l'appareil. Nettoyez la vitre de l'appareil avec un chiffon doux légèrement humide. Au besoin, vous pouvez utiliser un produit destiné au nettoyage des vitres. Ne jamais utiliser de solvants agressifs !

### **Surveillance**

Votre installation doit faire l'objet d'une vérification régulière par un organisme agréé.

En outre, vous devez faire vérifier chaque année les points suivants par une personne qualifiée :

Le système de fixation du projecteur doit être correctement installé et ne pas présenter de trace de corrosion.

Le support sur lequel est installé le projecteur ne doit présenter aucune déformation ou trace de corrosion.

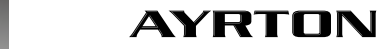

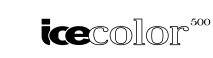

 L'élingue de sécurité doit être fixé à l'emplacement prévu à cet effet.

Les pièces mécaniques ne doivent présenter aucune trace d'usure.

Les câbles électriques ne doivent présenter aucune trace d'usure, d'entailles ou d'épissures.

# Specifications techniques

### **Optique**

Optiques secondaires en PMMA optimisées Efficacité optique de 85% Angle d'ouverture du faisceau : 11° L'angle d'ouverture du faisceau peut être modifié par l'emploi de filtres optiques dédiés

### Source

40 sources LED multi-couleurs de haute puissance Luminosité : jusqu'à 10.000 lumen

Durée de vie estimé des sources LED : 25.000 heures Garanti sans effet « flicking », convient parfaitement pour

applications télévisées et tous autres événements enregistrés en vidéo

### Couleurs

Système de mixage à 4 couleurs Rouge, Vert, Bleu et Blanc, assurant un Indice de Rendu des Couleurs (IRC) élevé

Lumière produite uniforme, sans ombres portées, offrant de riches teintes saturées et pastels

4,29 milliards de couleurs (résolution 8 bit)

Roue de couleurs virtuelle incluant des pré-réglages de lumière blanche

Couleurs fixes et changement de couleur dynamique préprogrammés

### Frost / Diffusion

Filtres optionnels VNSP (Very Narrow Spot 13°), NSP (Narrow Spot 24°), MFL (Medium Flood 33°) ou WFL (Wide Flood 42°) de type Spot disponibles en accessoires

Filtres optionnels 33°x13°, 62°x16°, Horizontal ou Vertical de type elliptique disponibles en accessoires

### Dimmer, Strobe

Dimmer électronique pour l'ajustement de la lumière de 0 à 100% sans variation de couleur (16 bit)

Effet Strobe en blanc ou en couleur très rapide, de 1 à 25 flahs/ seconde

Effet Strobe variable pré-programmé

### Fonctions logicielles

Menus complets pour le réglage d'adresse DMX et des fonctions avancées

Compatible avec le protocole DMX-RDM (Remote Device Management)

Système Constant Color, garantissant la tenue de la couleur réglée quelque soit les conditions de température

2 modes Luminosité, optimisés pour les applications Architecturales ou Évènementielles

Modes de programmes automatiques pré-enregistrés

Menu Informations incluant : compteur horaire, température, version de logiciel...

### **Contrôle**

DMX 512 USITT

Fonctions MASTER/SLAVE pour piloter plusieurs projecteurs sans console DMX

Compatible DMX RDM

Récepteur DMX sans fil intégré de marque WIRELESS **SOLUTION** 

Panneau de contrôle intégré, avec afficheur LCD et 5 boutons Entrée/Sortie DMX 512 via câbles équipés de connecteurs étanche

Câbles adaptateurs DMX avec connecteurs XLR5 inclus Choix parmi 9 modes DMX (de 4 à 24 canaux)

### Alimentation

Alimentation électronique avec PFC (Power factor Correction) actif 110 à 240 Volts - 50/60Hz Puissance 400 Watt max Alimentation via câble équipé d'un connecteur étanche Câble d'adaptation pour alimentation secteur fourni

### Refroidissement

Système de refroidissement par convection naturelle très performant Régulation thermique permanente Protection contre les excès de température

### **Construction**

2 blocs optiques ajustable séparément, réunis sur un châssis réglable 4 matrices de Led séparées Indice de protection IP65 Support de sol stable avec multiples possibilités de fixation 4 poignées de transport Capôts en aluminium moulé, vitres en verre trempé Radiateurs en aluminium et cuivre, finition satinée Lyre en aluminium Capôts de Lyre en ABS PC (V0 Class) Visserie en acier inox, finition noire Couleur : noire (Carbon)

### Installation

2 OMEGA à verrouillage ¼ de tour inclus Points de fixation sur le support de sol

4 poignées de serrage pour ajuster les deux blocs optiques

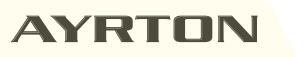

# GARANTIE | FRANÇAIS | FRANÇAIS GARANTIE

### Paramètres d'utilisation

Positions de fonctionnement : toutes

Température ambiante Maximum autorisée (Ta Max) : 40°C (104°F)

Température ambiante Minimum autorisée (Ta Min) : -5°C (23°F) Distance minimum de projection: 0.2 m (8 inches)

### Dimensions

Produit : 587 x 626 x 300 mm (L x H x P) Flightcase: 680 x 870 x 550 mm (L x H x P)

### Poids

Produit : 36 KG Produit dans son flightcase, avec les accessoires : 80 KG

### Code produit

025510D

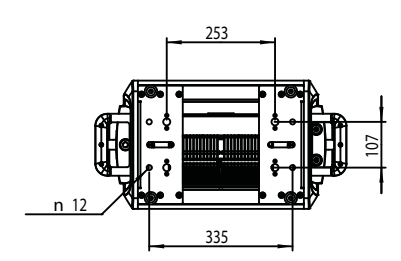

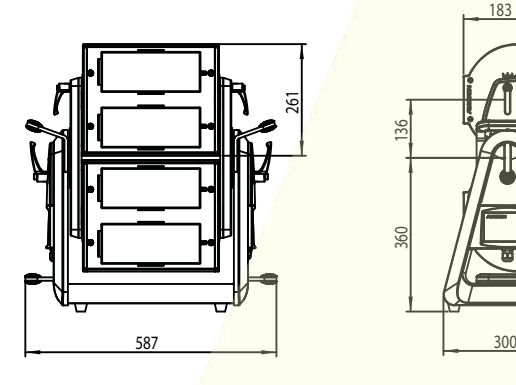

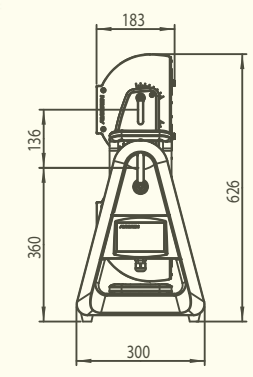

# Garantie

Le projecteur AYRTON ICECOLOR est garanti contre tout vice de fabrication pendant la durée de une (1) année à compter de la date d'achat de l'appareil.

Cette garantie ne prend pas en charge les traces de chocs ou tout dommage causé à l'appareil par une utilisation abusive de celui-ci, ou par une utilisation en dehors des conditions d'utilisation présentes dans ce manuel d'utilisation.

De même, les défauts d'aspect causés par l'usure normale de l'appareil ne peuvent faire l'objet d'une prise en charge par la garantie.

Toute modification de l'appareil entraîne la nullité de la garantie. AYRTON ne peut en aucun cas être tenu pour responsable de la qualité et de la conformité de l'installation de ce produit, qui est de la responsabilité de l'installateur.

Le bris des vitres du projecteur ICECOLOR, ainsi que les dommages qui pourraient en découler, sont exclus de la garantie. Seuls d'éventuels défauts d'aspect, sous réserve que ceux-ci soient signalés à votre revendeur AYRTON dès le déballage de l'appareil et avant toute utilisation de celui-ci, pourront faire l'objet d'une prise en charge par la garantie de cet appareil.

#### Remarque :

Des erreurs ou omissions peuvent subsister dans ce document. Toutes les informations présentes dans ce manuel sont susceptibles de modifications sans préavis.

#### **AYRTON**

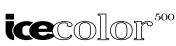

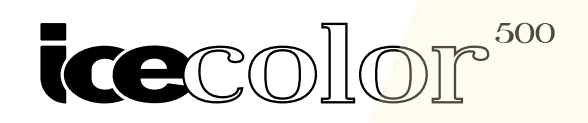

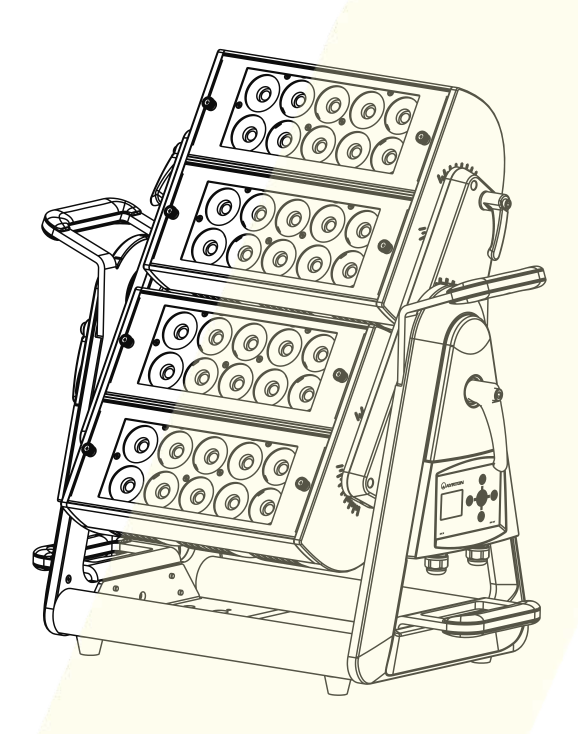

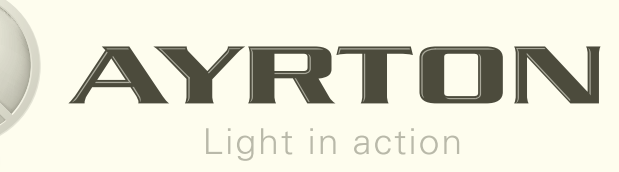

AYRTON Le Parc de L'Evénement 1, Allée d'Effiat F91160 - Longjumeau France

Tél.: 33 (0) 1 69 10 33 90 Fax: 33 (0) 1 69 10 33 91 contact@ayrton.eu www.ayrton.eu